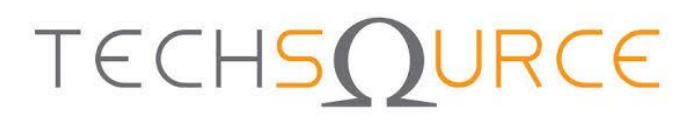

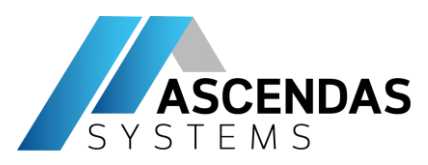

# **MATLAB & Simulink with Python**

**23rd Feb 2021**

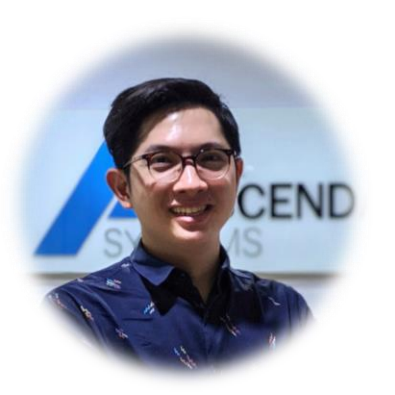

**MathWorks**®

**Supamith Sutharojana Application Engineers Team Lead ASCENDAS Systems Co.,Ltd** ✉ **[Supamith.Sutharojana@ascendas-asia.com](mailto:Supamith.Sutharojana@ascendas-asia.com)** ☎ **+662 234 6721 #3009**

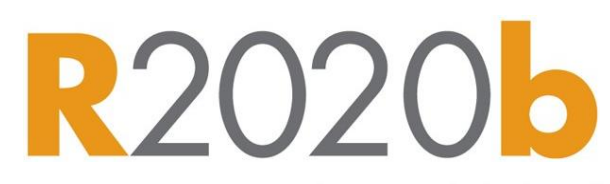

Southeast Asia's sole distributor of

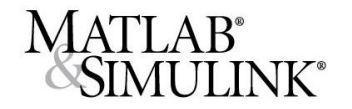

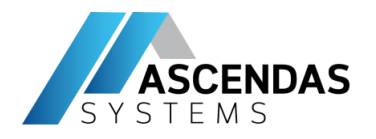

# **Who're you . . .**

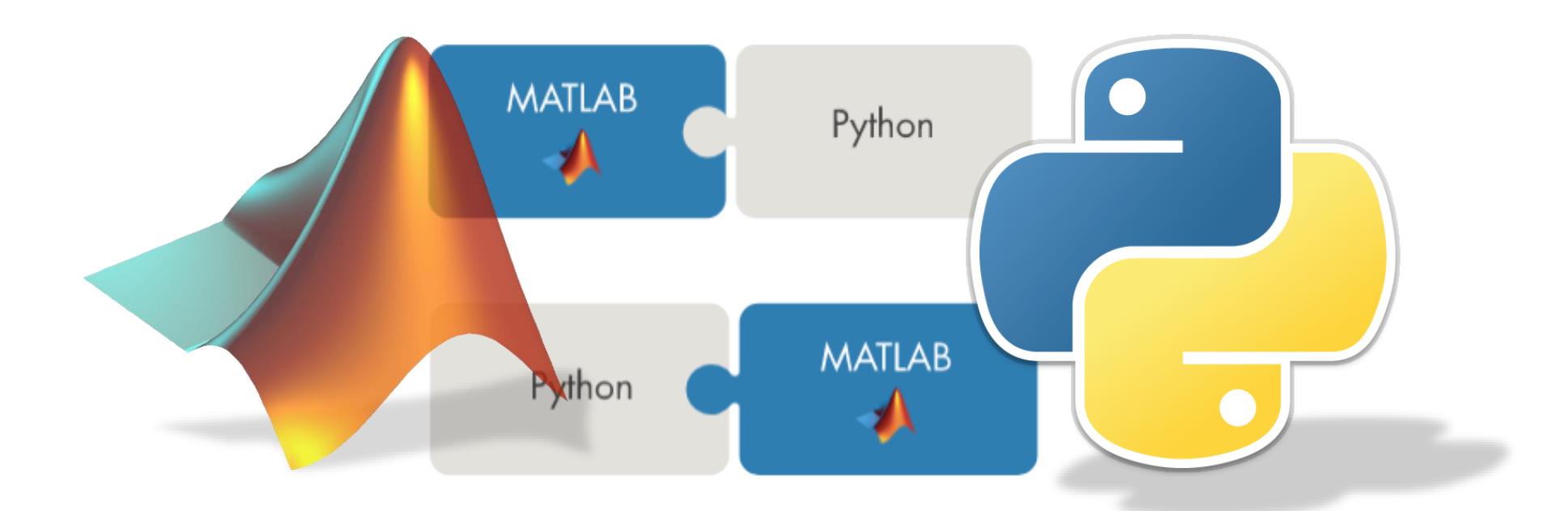

## **MATLABBUSePsython can woPly tlogethers**

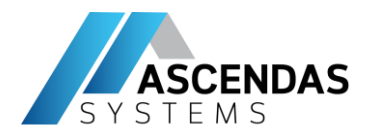

# **Customer References**

"As a process engineer I had no experience with neural networks or machine learning. I worked through the MATLAB examples to find the best machine learning functions for generating virtual metrology. I couldn't have done this in C or Python—it would've taken too long to find, validate, and integrate the right packages."

Emil Schmitt-Weaver, ASML

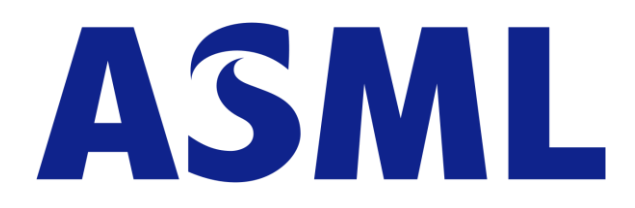

**ASML Develops Virtual Metrology Technology for Semiconductor Manufacturing with Machine Learning**

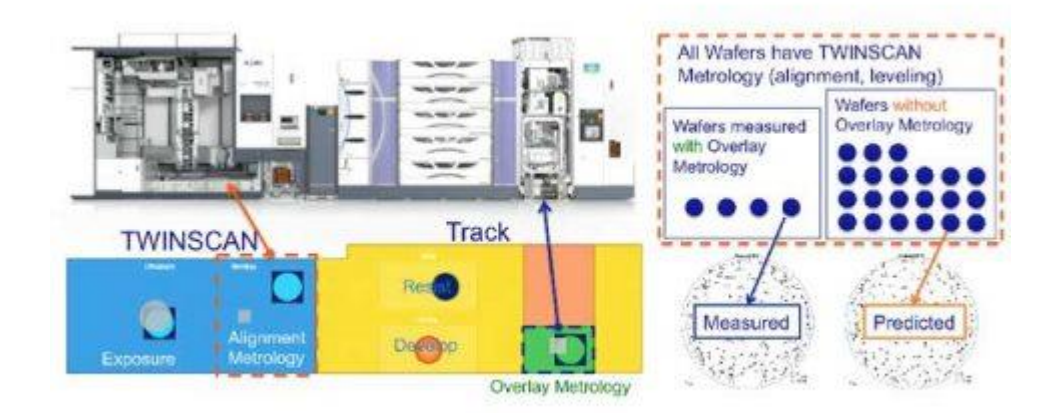

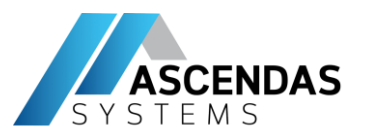

# **Customer References**

"MATLAB solved our problems on the field implementation and saved development time. That led to highly accurate development."

Shintaro Maekawa, Mitsui Chemicals, Inc.

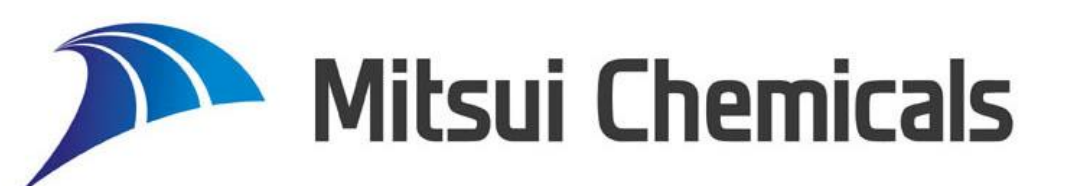

**Mitsui Chemicals Deploys AI and Automation Systems with TensorFlow and MATLAB**

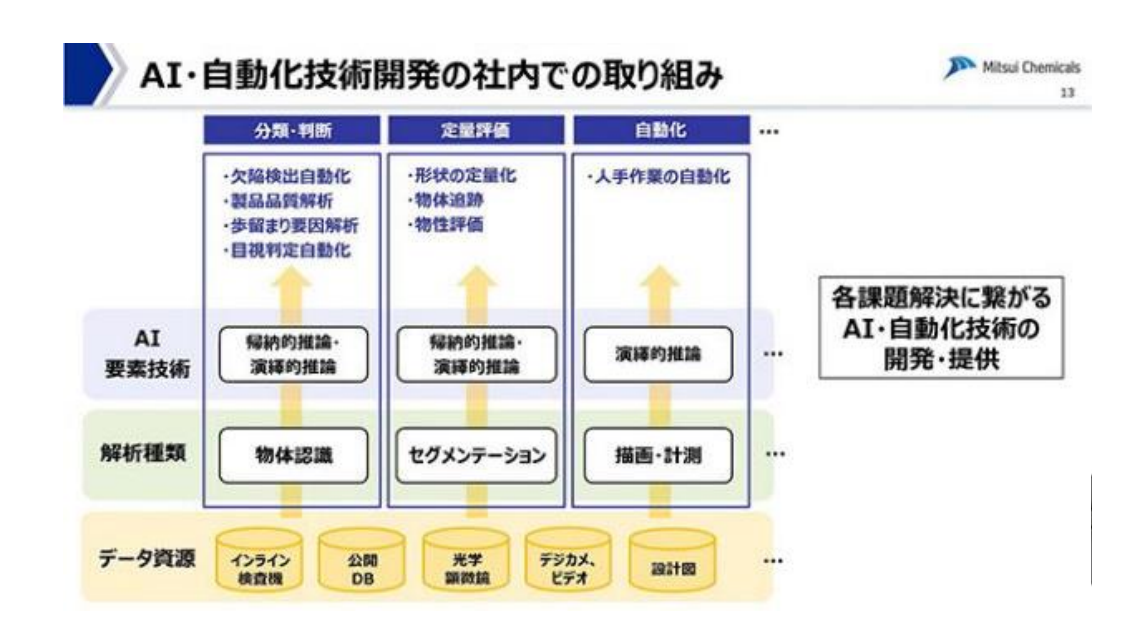

[Mitsui Chemicals Deploys AI and Automation Systems with TensorFlow and MATLAB -](https://www.mathworks.com/company/user_stories/case-studies/mitsui-chemicals-deploys-ai-and-automation-systems-with-tensor-flow-and-matlab.html?s_tid=srchtitle) MATLAB & Simulink (mathworks.com)

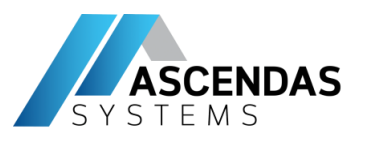

# **MATLAB provides flexible integration with multiple languages**

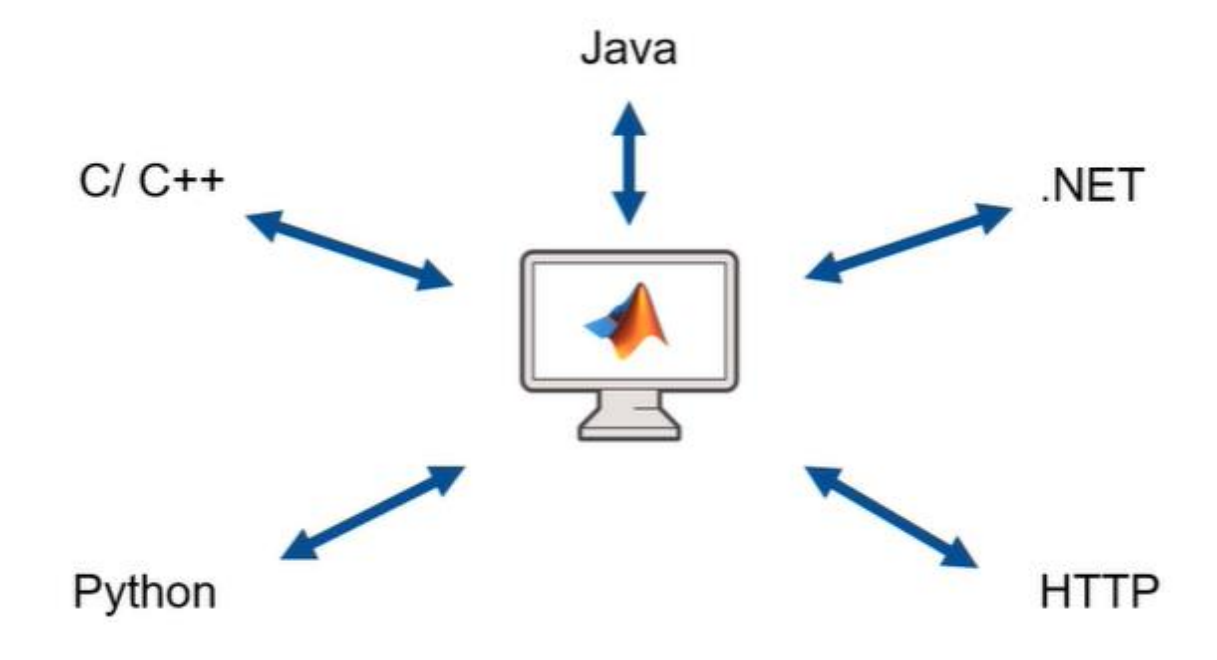

- MATLAB provides API to integrate with *Multiple Programming Language*
- They are *two-way interactive* processes through API, or MATLAB can compile their script to java library, .Net Assembly, etc.

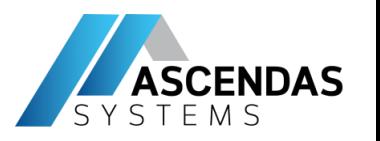

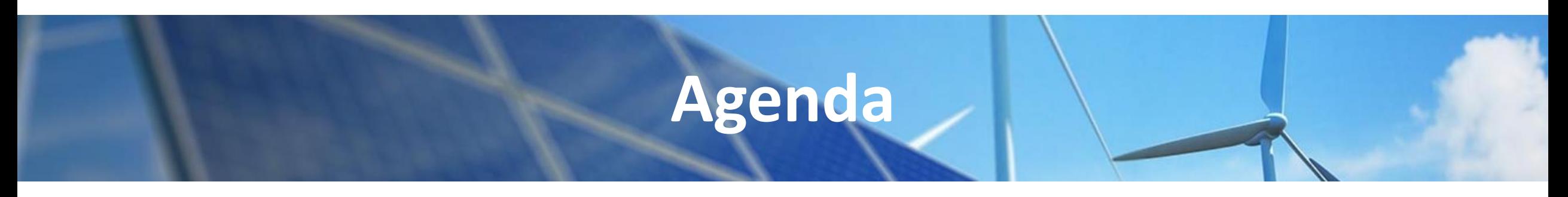

- **Example Overview**
- **Part 1** : Calling Python Libraries from MATLAB
- **Part 2** : Calling MATLAB from Python
	- via MATLAB Engine API
	- via MATLAB Runtime (MATLAB Compiler SDK)
	- via MATLAB Production Server
- **Part 3** : Simulink and Python
- **Part 4** : Additional info
	- Data management
	- Integration with Anaconda
	- Troubleshooting & Resources

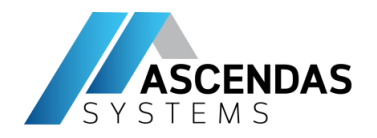

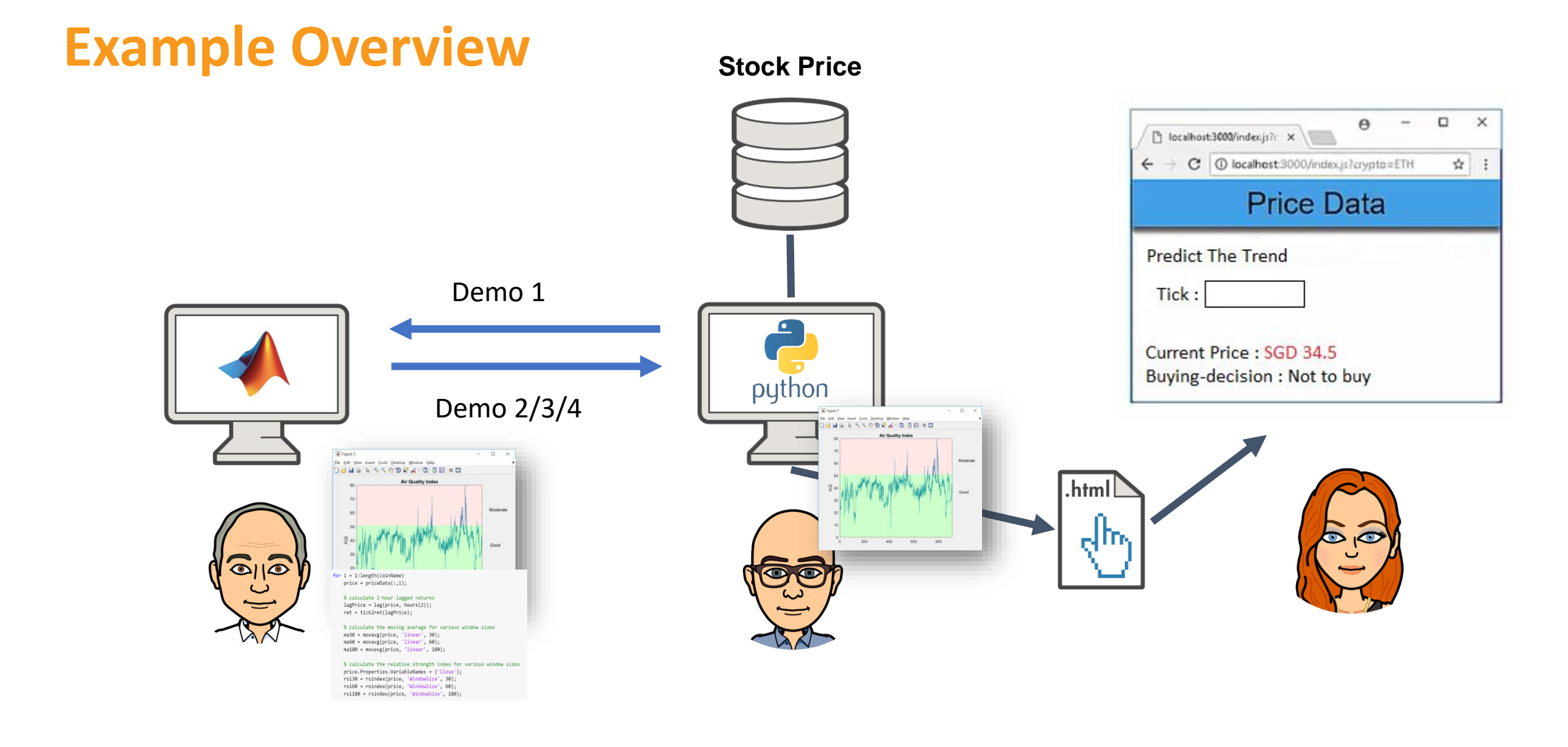

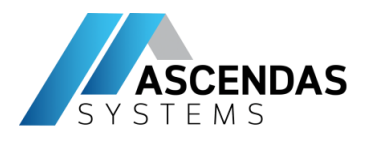

### More information :

[https://www.mathworks.com/help](https://www.mathworks.com/help/matlab/matlab_external/call-python-from-matlab.html) /matlab/matlab\_external/callpython-from-matlab.html

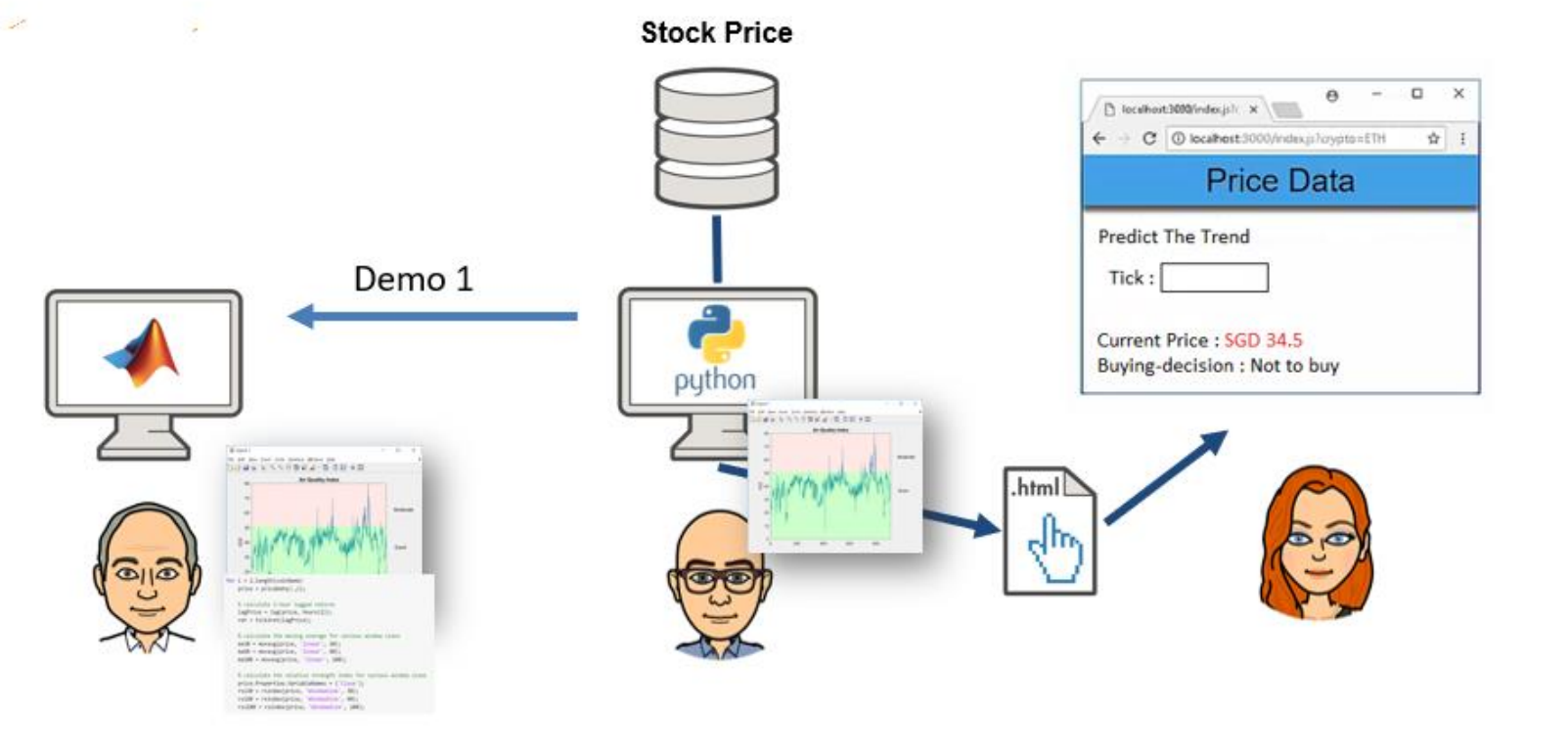

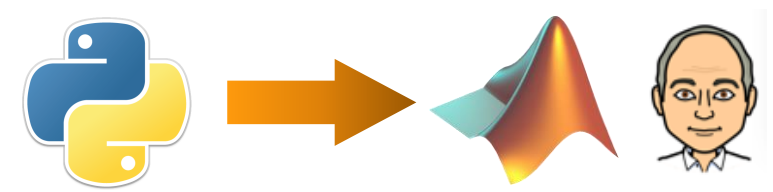

• **Part 1 : Calling Python Libraries from MATLAB**

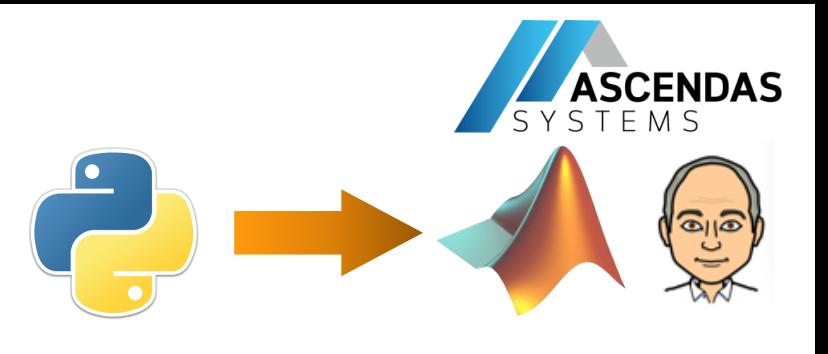

## **Part 1** : Calling Python Libraries from MATLAB

Let test the connection with Python

• Ensure Python is installed and confirm the version

### pyversion

version: '3.6' executable: 'C:\Program Files (x86)\Microsoft Visual Studio\Shared\Python36 64\python.EXE' library: 'C:\Program Files (x86)\Microsoft Visual Studio\Shared\Python36 64\python36.dll' home: 'C:\Program Files (x86)\Microsoft Visual Studio\Shared\Python36 64' isloaded: 0

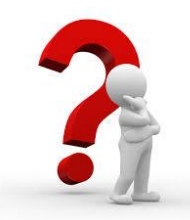

*Can I call Anaconda's python from MATLAB? Many people ask me* 

### In Anaconda, >> where python

Administrator: Anaconda Prompt (Anaconda3)

(base) C:\WINDOWS\system32>where python C:\Users\KevinChng\Anaconda3\python.exe C:\Users\KevinChng\AppData\Local\Programs\Python\Python37\python.exe C:\Program Files (x86)\Microsoft Visual Studio\Shared\Python36 64\python.exe

### Solution

>> pyversion(path)

[https://www.mathworks.com/matla](https://www.mathworks.com/matlabcentral/answers/466974-how-to-change-python-path) bcentral/answers/466974-how-tochange-python-path

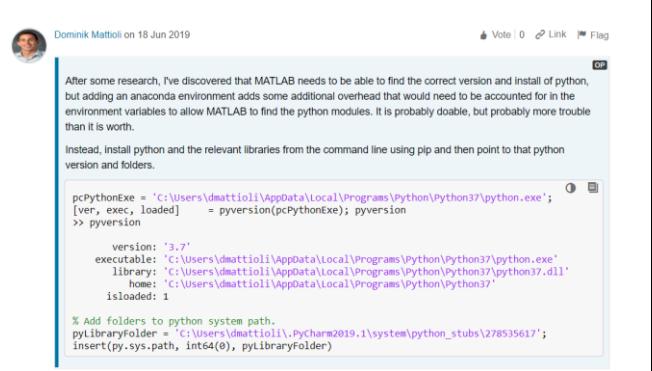

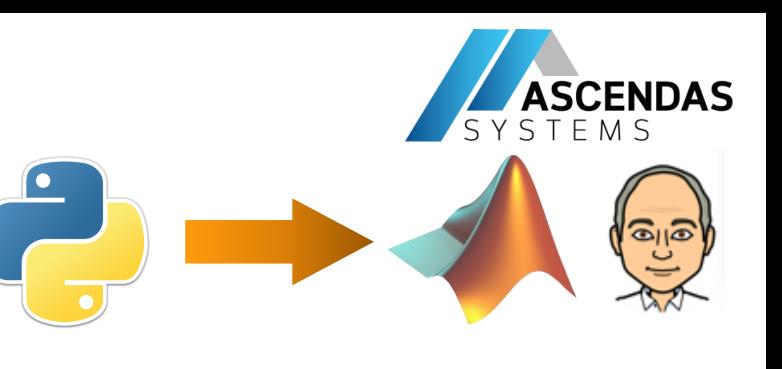

## • *Part 1* : Calling Python Libraries from MATLAB

- MATLAB Environment (For Python user to understand it)

**W** 

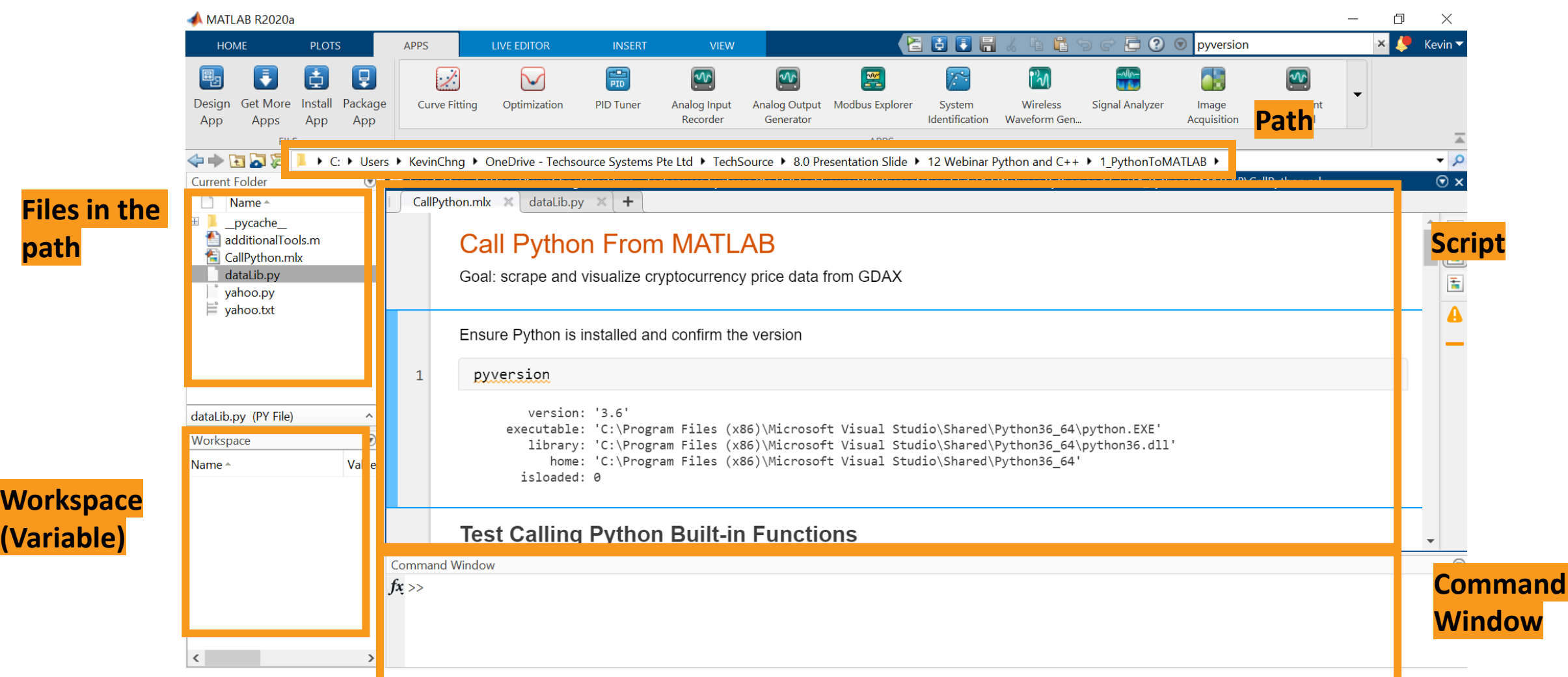

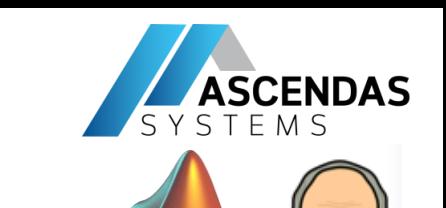

 $\bigcirc$ 

## • *Part 1* : Calling Python Libraries from MATLAB

- Let try the connection and try to call Python built-in function

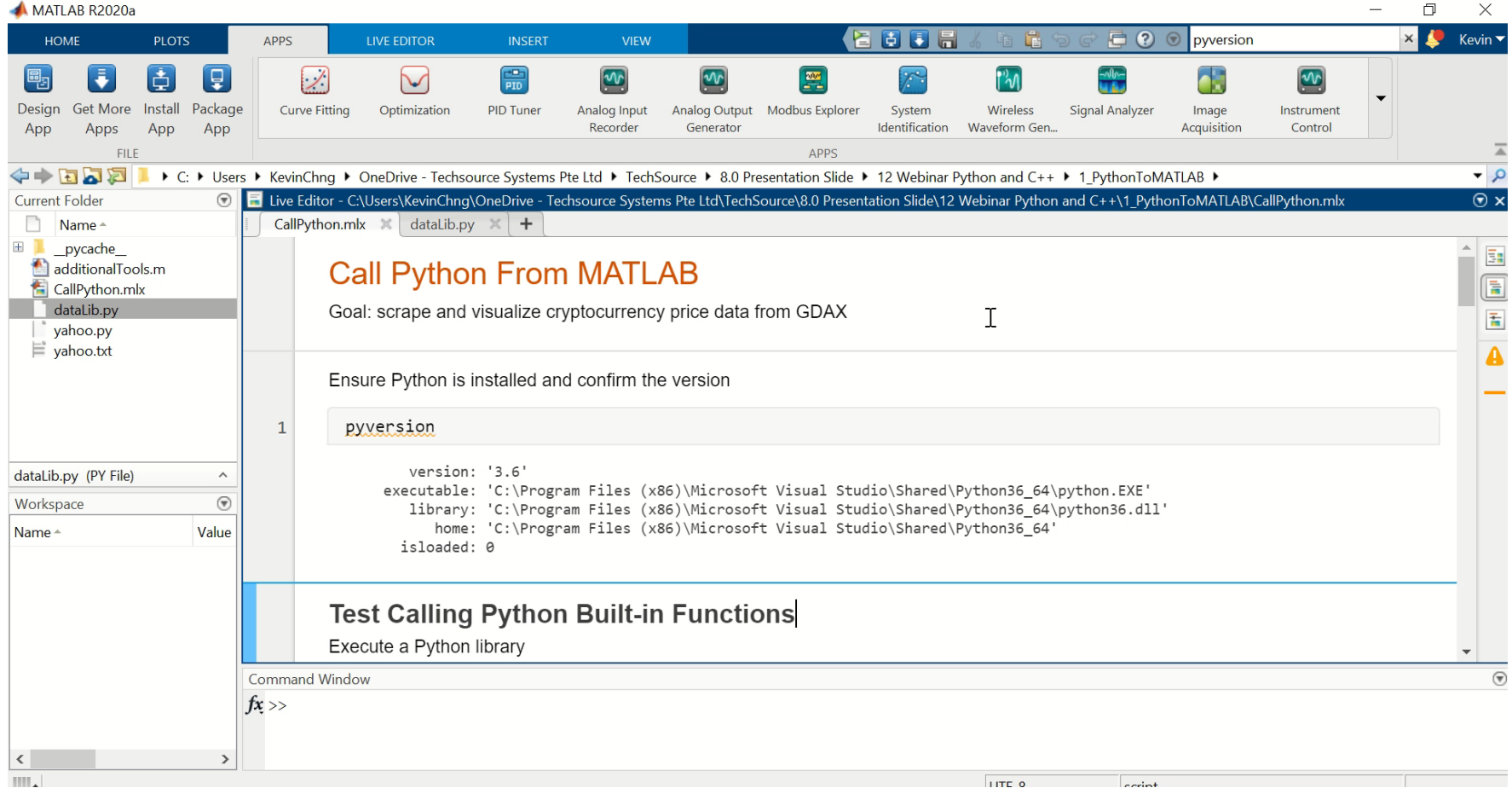

Youtube : <https://www.youtube.com/watch?v=IpSGlnjmuEg>

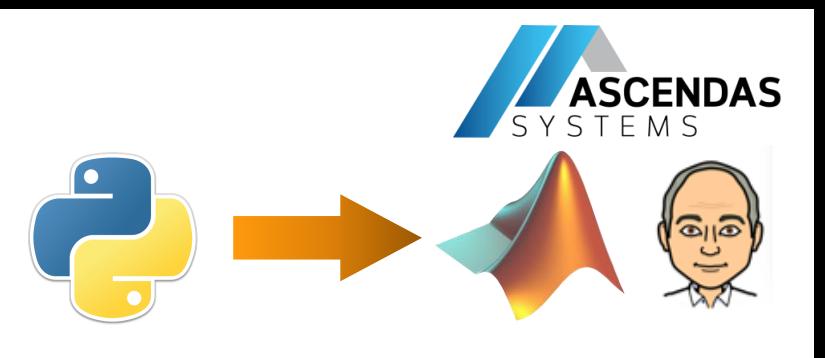

## **Part 1** : Calling Python Libraries from MATLAB

### - Create Python Data Type in MATLAB

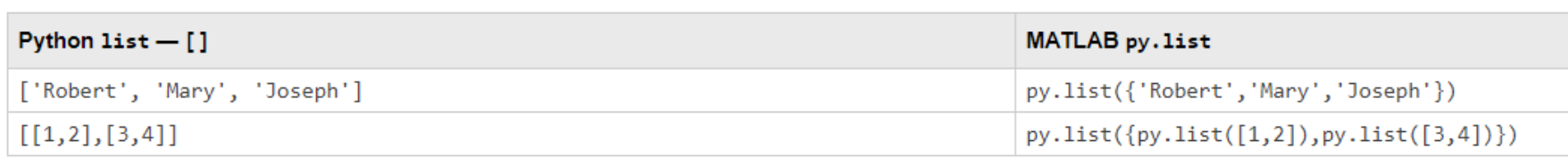

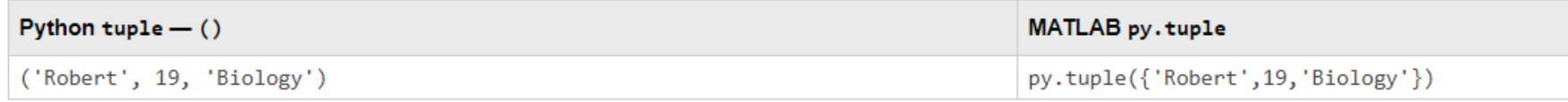

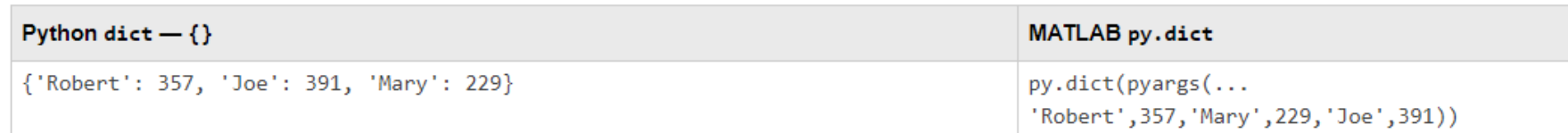

### [https://www.mathworks.com/help/matlab/matlab\\_external/list-tuple-and-dictionary-types.html](https://www.mathworks.com/help/matlab/matlab_external/list-tuple-and-dictionary-types.html)

### Why do we need to learn create Python Data Type in MATLAB?

Default datatype mapping : [https://www.mathworks.com/help/matlab/matlab\\_external/passing-data-to-python.html](https://www.mathworks.com/help/matlab/matlab_external/passing-data-to-python.html)

1) Pass appropriate data type to python script 2) Returned Result is in python data type when calling python libraries from MATLAB

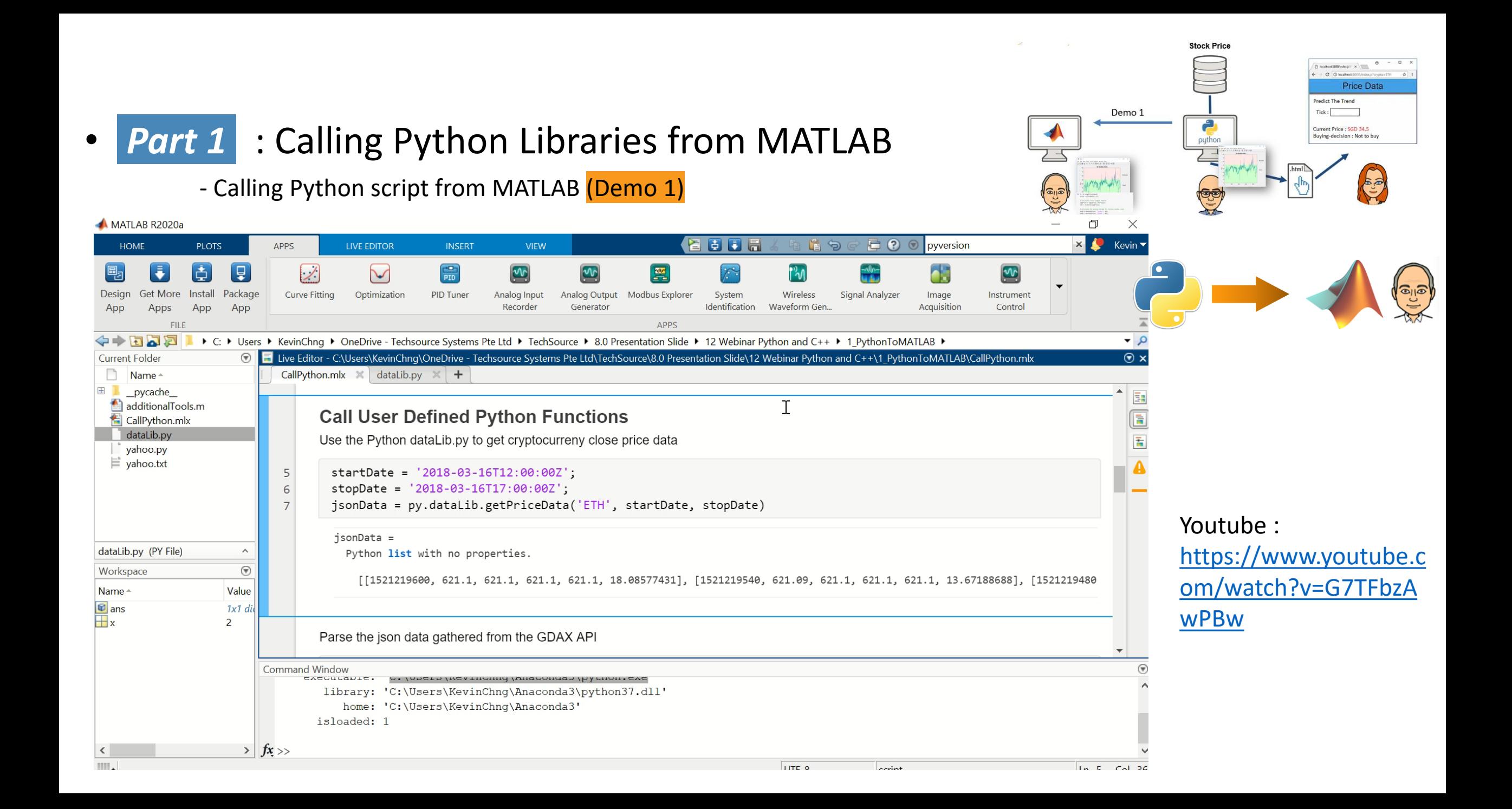

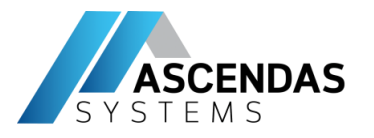

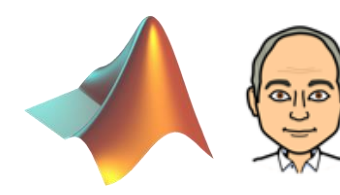

### *Build Model in MATLAB to predict the buying-decision for stock*

Reference: <https://www.mathworks.com/matlabcentral/fileexchange/68637-machine-learning-classification-used-to-predict-stock>

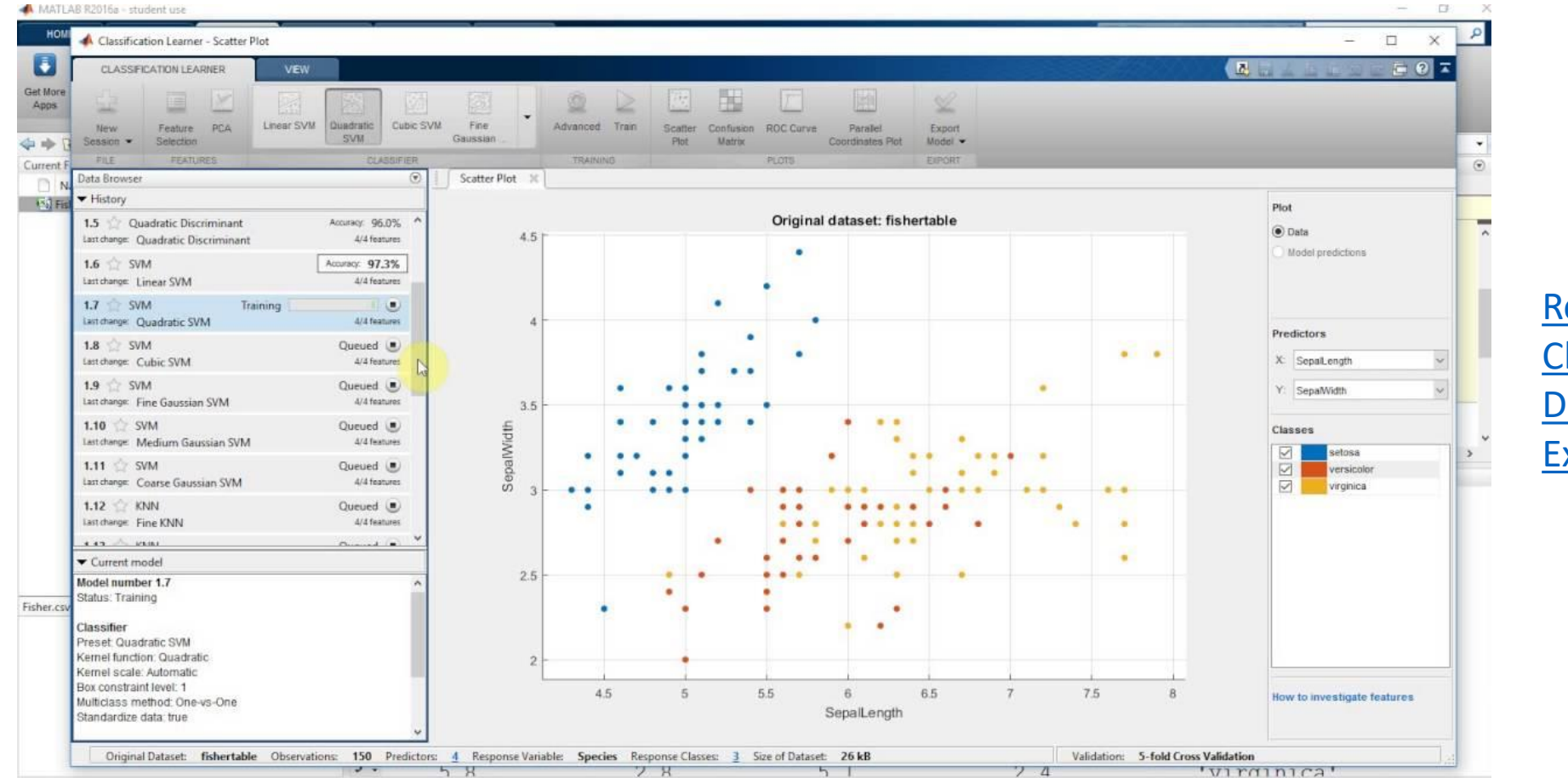

[Regression Learner](https://www.mathworks.com/help/stats/regression-learner-app.html) [Classification Learner](https://www.mathworks.com/help/stats/classificationlearner-app.html) [Deep Network Designer](https://www.mathworks.com/help/deeplearning/gs/get-started-with-deep-network-designer.html) [Experiment Manager](https://www.mathworks.com/help/deeplearning/ref/experimentmanager-app.html)

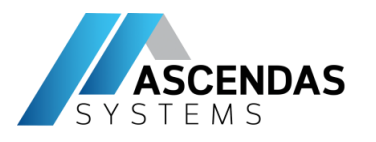

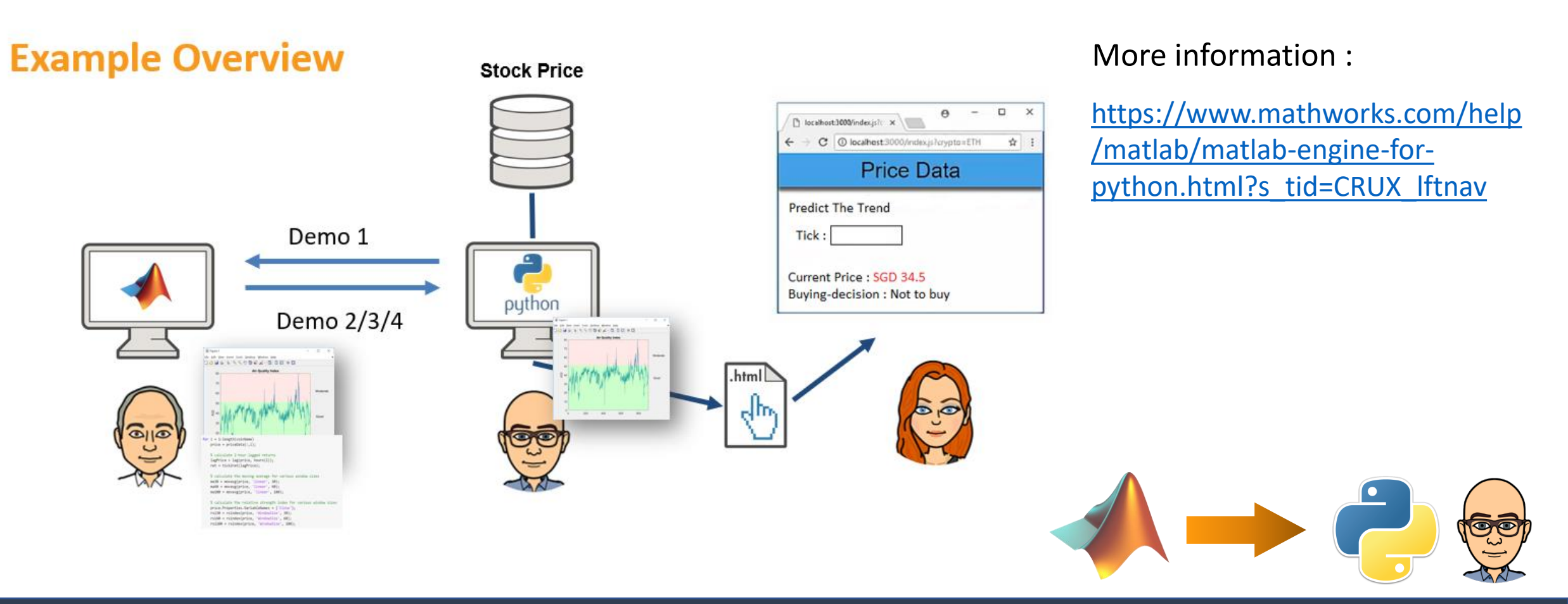

• **Part 2 : Calling MATLAB from Python (via MATLAB Engine API)**

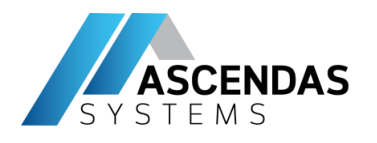

## • *Part 2* **: Calling MATLAB from Python** (via MATLAB Engine API)

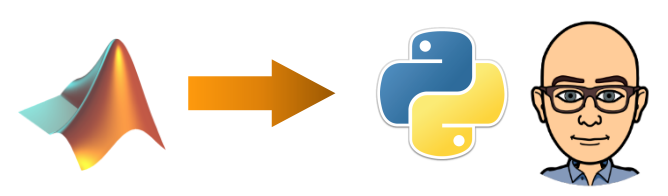

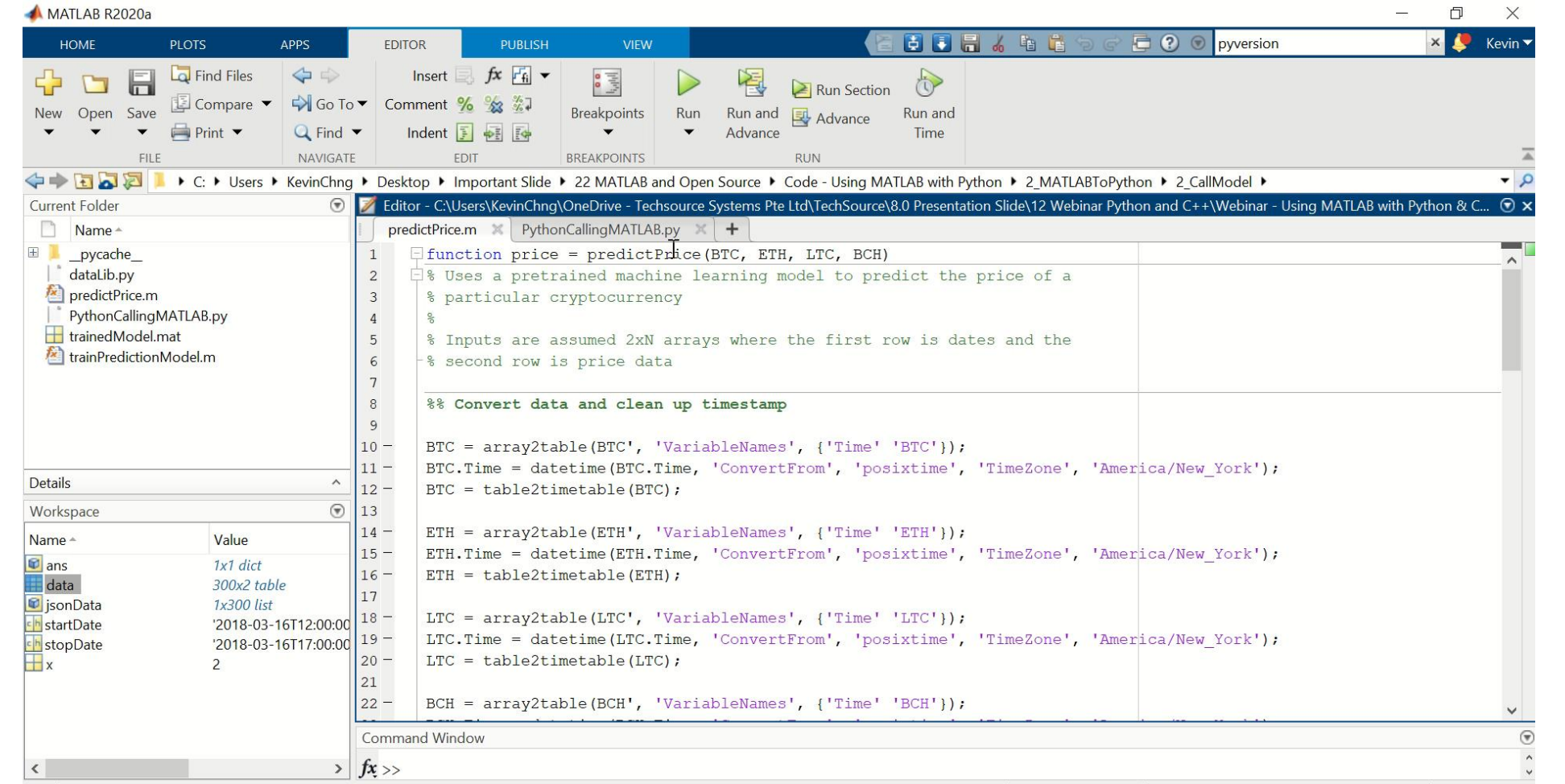

**IITE O** 

prodictDring

 $\ln 01$  Col 1

Install MATLAB API package in Python

https://www.mathworks. [com/help/matlab/matlab](https://www.mathworks.com/help/matlab/matlab_external/install-the-matlab-engine-for-python.html) \_external/install-thematlab-engine-forpython.html

Youtube : [https://www.youtube.co](https://www.youtube.com/watch?v=ois6PG5qfnc) m/watch?v=ois6PG5qfnc

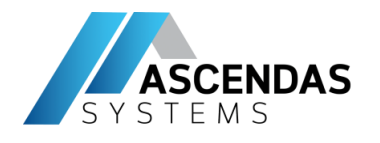

R<sub>202</sub>

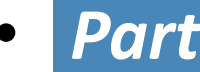

### **Part 2 : Calling MATLAB from Python** (via MATLAB Engine API)

- Pass Data to MATLAB from Python
- Handle data Returned from Python
- Data Type Conversion !!

#### Pass Data to MATLAB from Python

#### Python Type to MATLAB Scalar Type Mapping

When you pass Python® data as input arguments to MATLAB® functions, the MATLAB Engine for Python converts the data into equivalent MATLAB data types

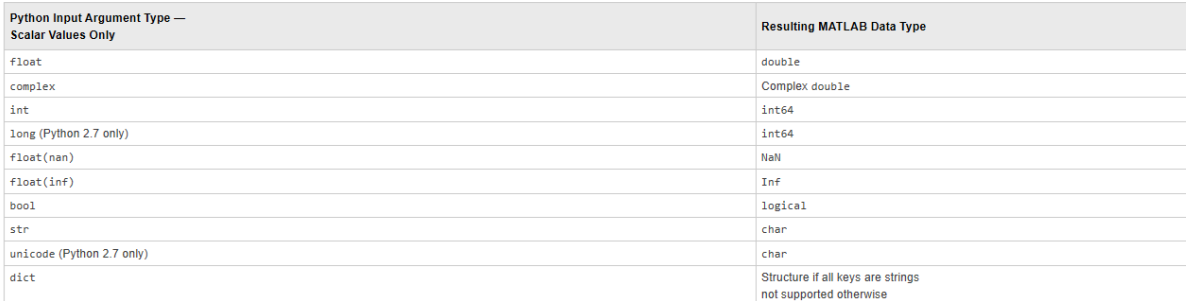

#### Python Container to MATLAB Array Type Mapping

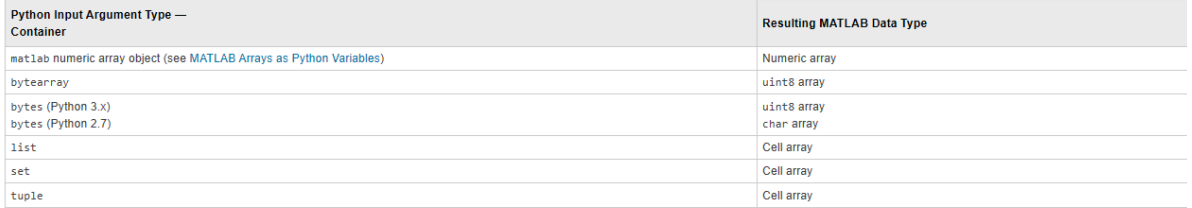

### [https://www.mathworks.com/help/matlab/matlab\\_](https://www.mathworks.com/help/matlab/matlab_external/pass-data-to-matlab-from-python.html) external/pass-data-to-matlab-from-python.html

#### Handle Data Returned from MATLAB to Python

#### MATLAB Scalar Type to Python Type Mapping

When MATLAB® functions return output arguments, the MATLAB Engine API for Python® converts the data into equivalent Python data types.

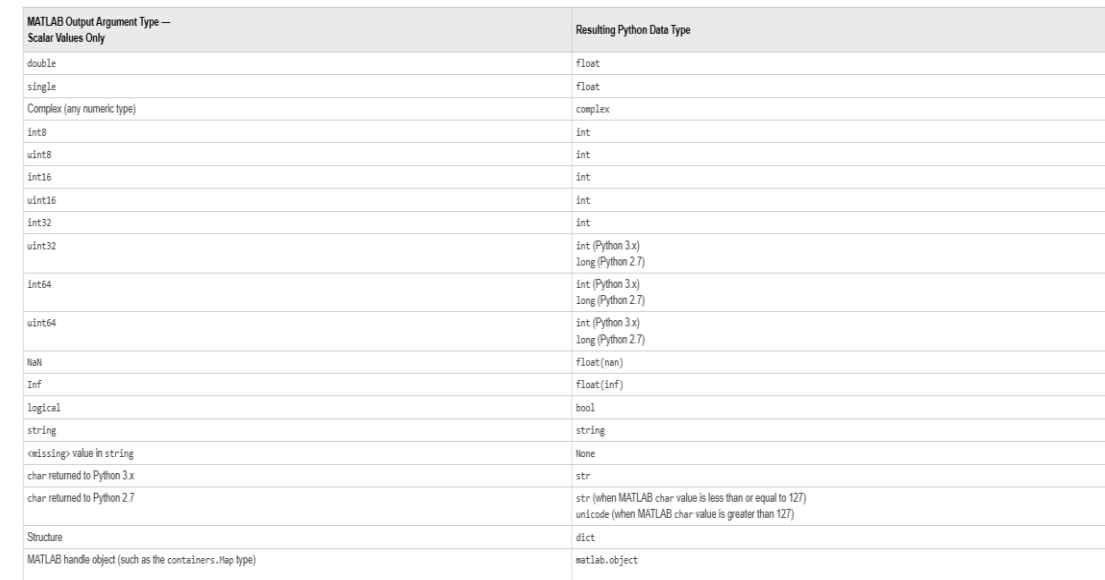

MATLAB returns a reference to a matlab.object, not the object itself. You cannot pass a matlab.object between MATLAB sessions.

[https://www.mathworks.com/help/matlab/matlab\\_exter](https://www.mathworks.com/help/matlab/matlab_external/handle-data-returned-from-matlab-to-python.html) nal/handle-data-returned-from-matlab-to-python.html

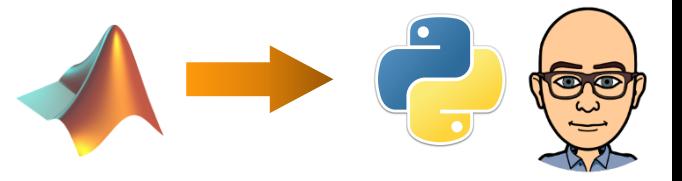

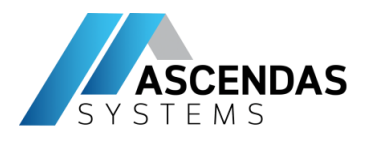

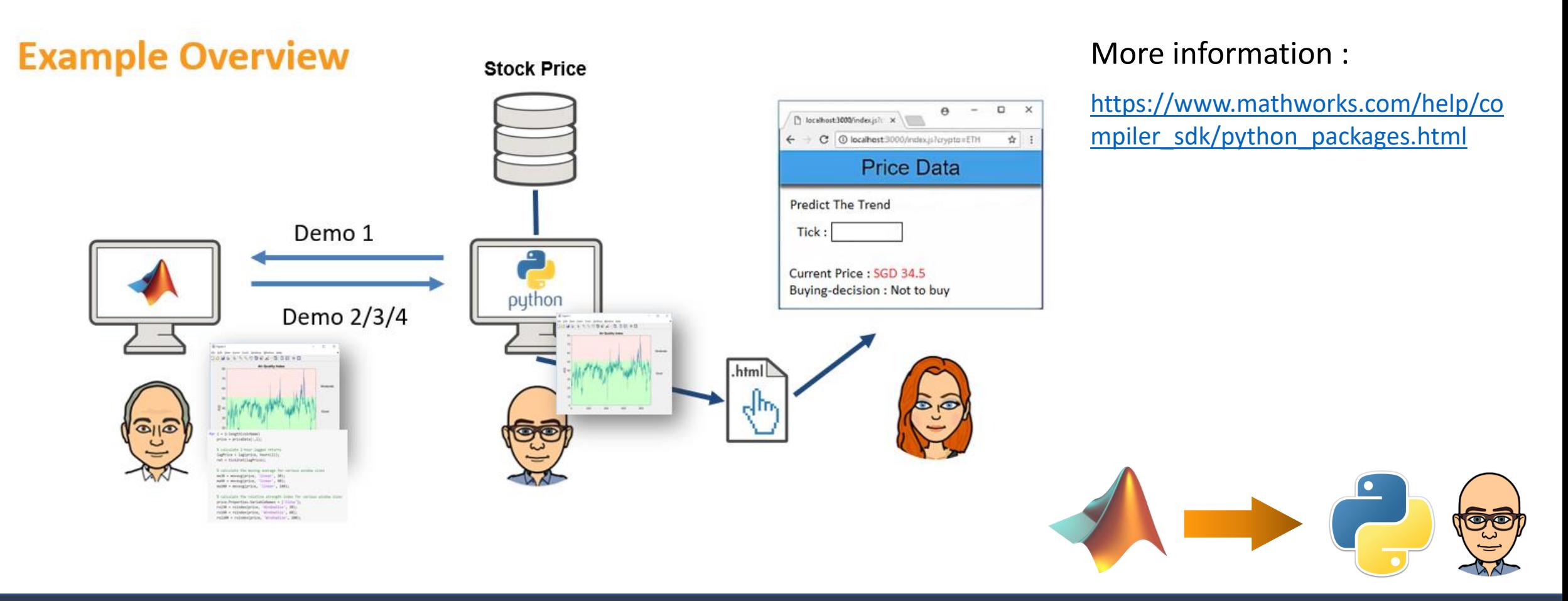

### • **Part 2 : Calling MATLAB from Python (via MATLAB Runtime (MATLAB Compiler SDK)**

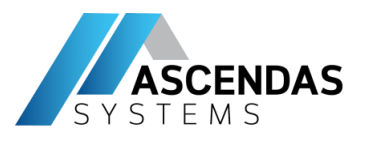

### **Part 2 : Calling MATLAB from Python** (via MATLAB Compiler SDK)

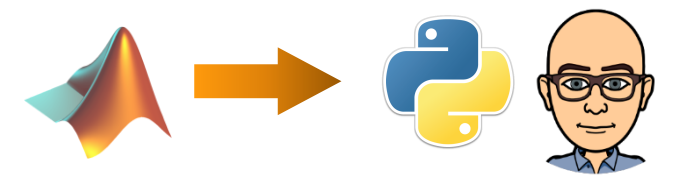

- Compile MATLAB script to Python Packages

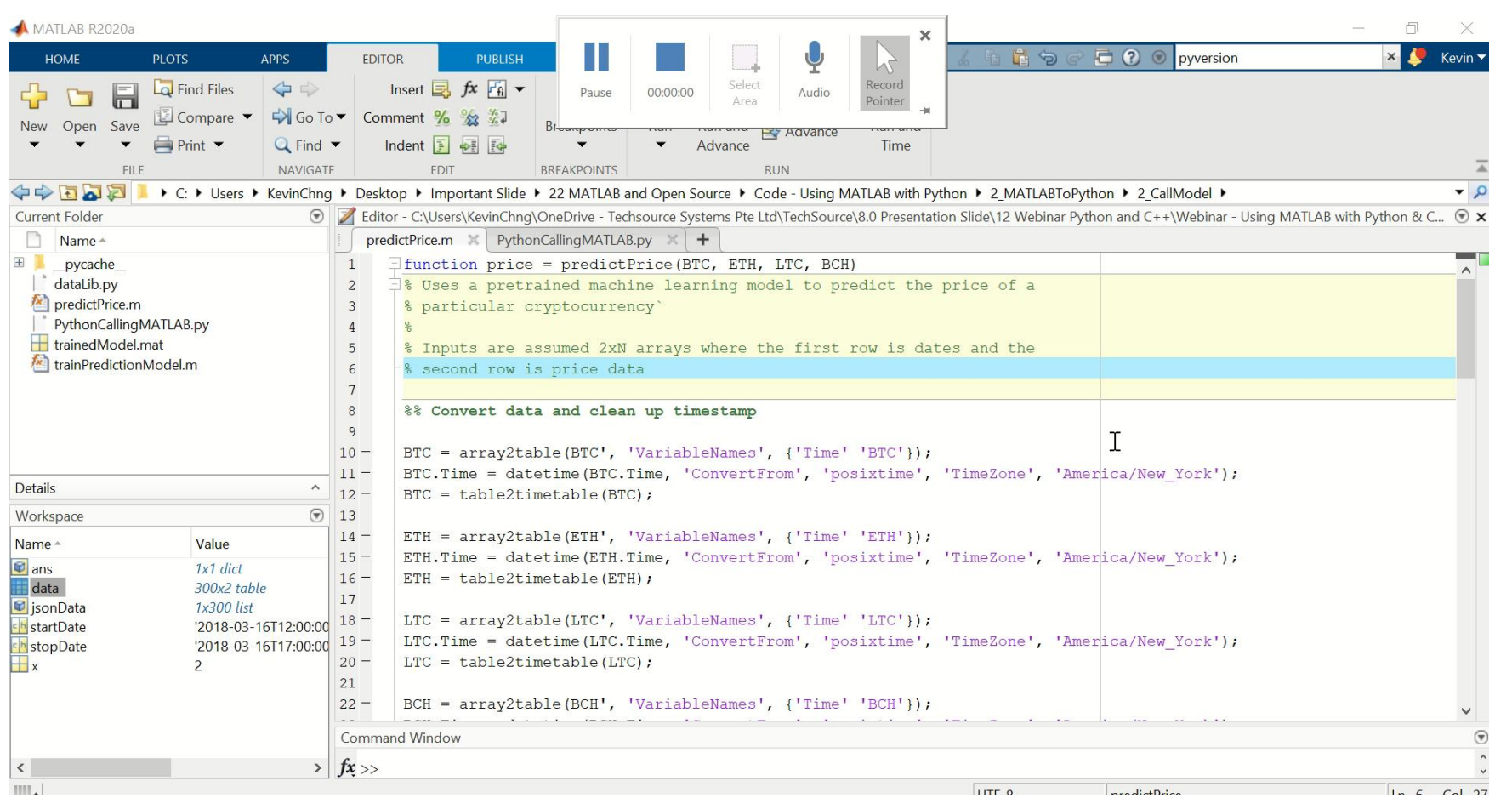

Youtube : https://www.youtube.com [/watch?v=LtdwcAviUN0](https://www.youtube.com/watch?v=LtdwcAviUN0)

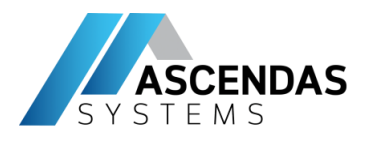

### **Part 2 : Calling MATLAB from Python** (via MATLAB Compiler SDK)

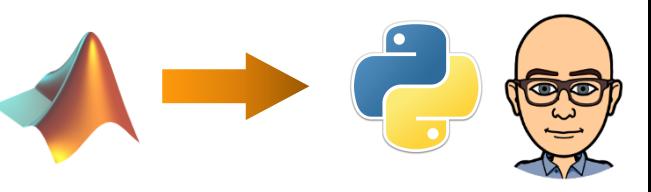

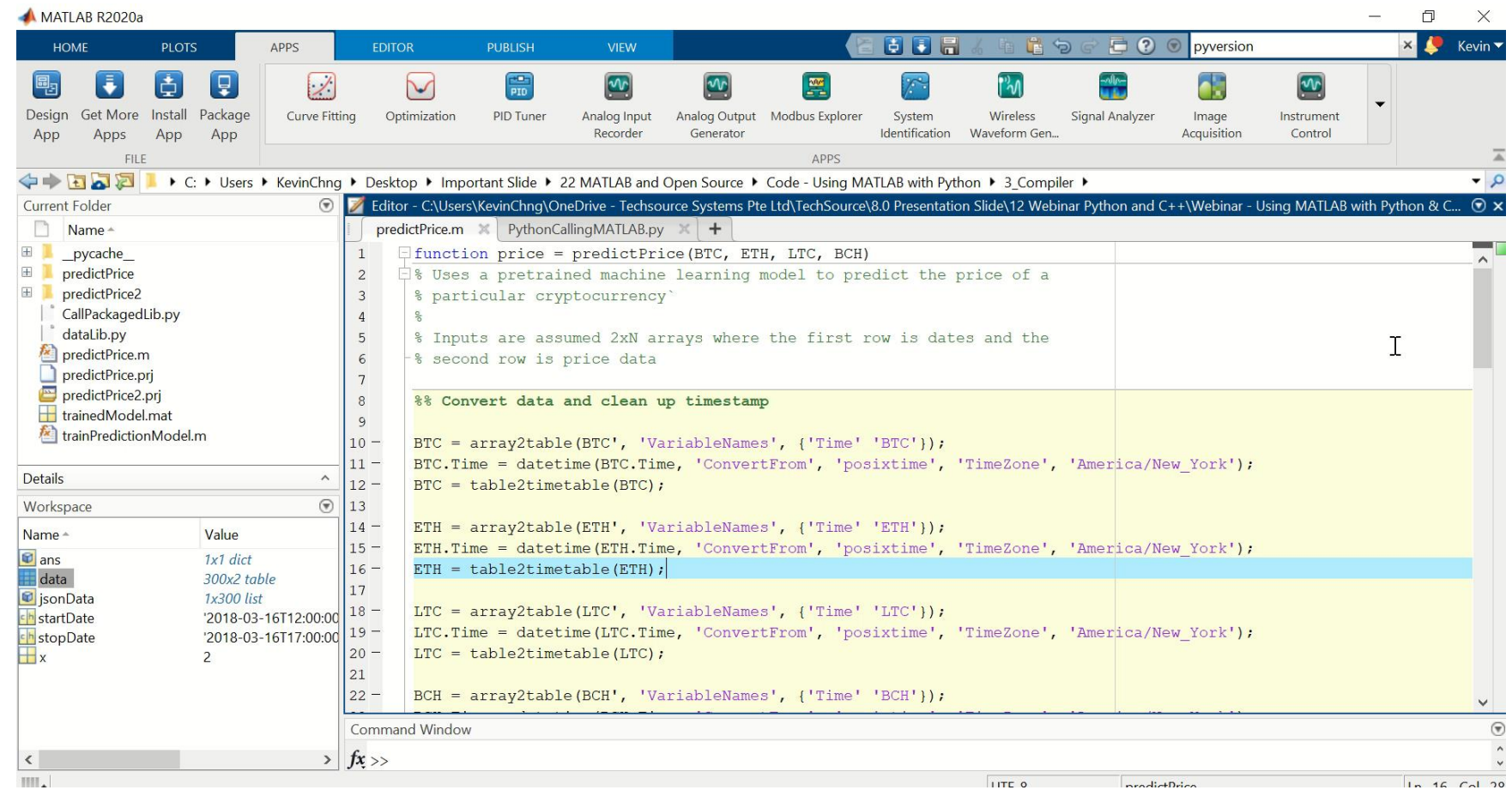

Install MATLAB Compiled SDK Python Package :

[https://www.mathworks.com/help/com](https://www.mathworks.com/help/compiler_sdk/python/install-a-matlab-compiler-sdk-python-package.html) piler\_sdk/python/install-a-matlabcompiler-sdk-python-package.html

Install MATLAB Runtime :

[https://www.mathworks.com/products](https://www.mathworks.com/products/compiler/matlab-runtime.html) /compiler/matlab-runtime.html

### Youtube :

[https://www.youtube.com/wat](https://www.youtube.com/watch?v=QcBlViM32C8) ch?v=QcBlViM32C8

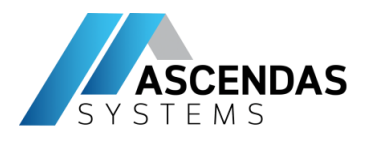

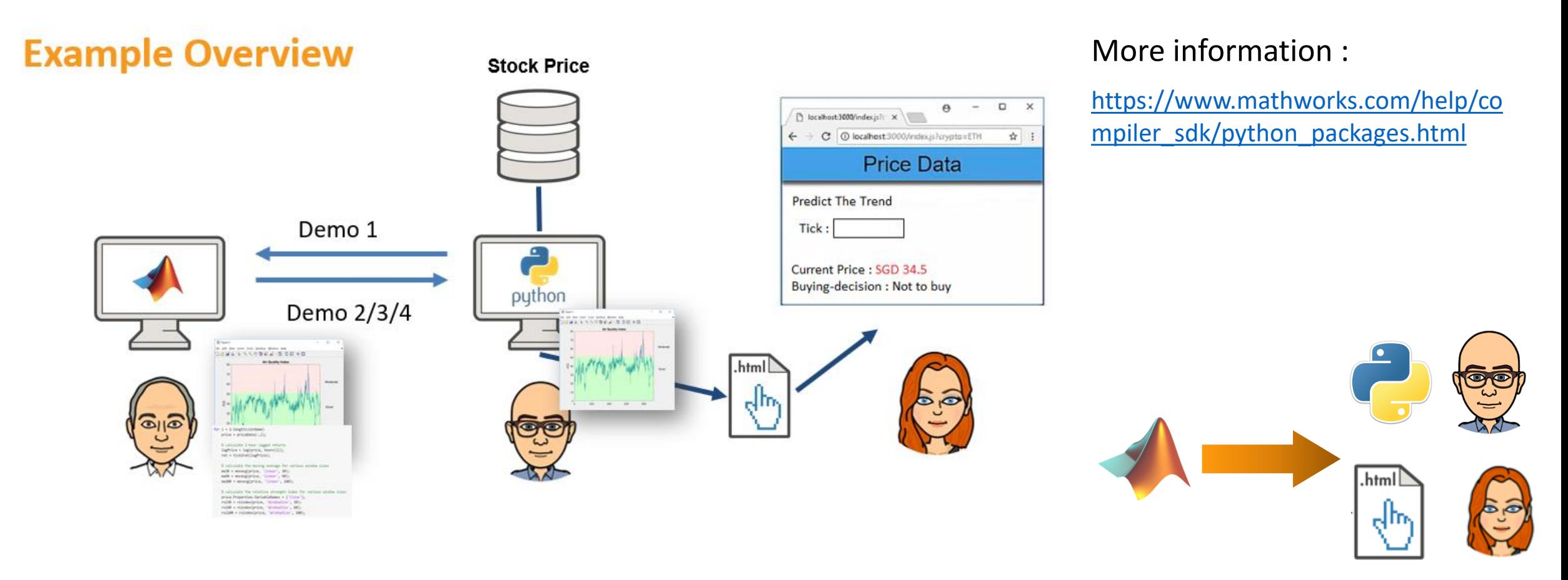

### • **Part 2 : Calling MATLAB from Python (via MATLAB Production Server)**

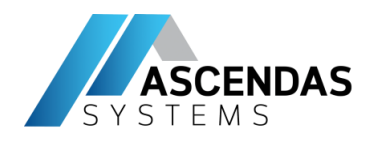

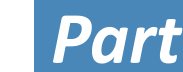

### • *Part 2* **: Calling MATLAB from Python** (via MATLAB Production Server)

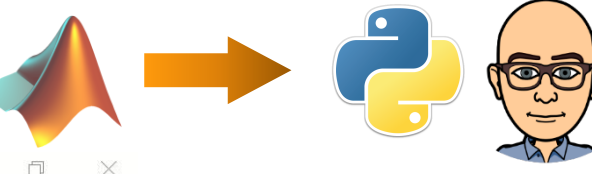

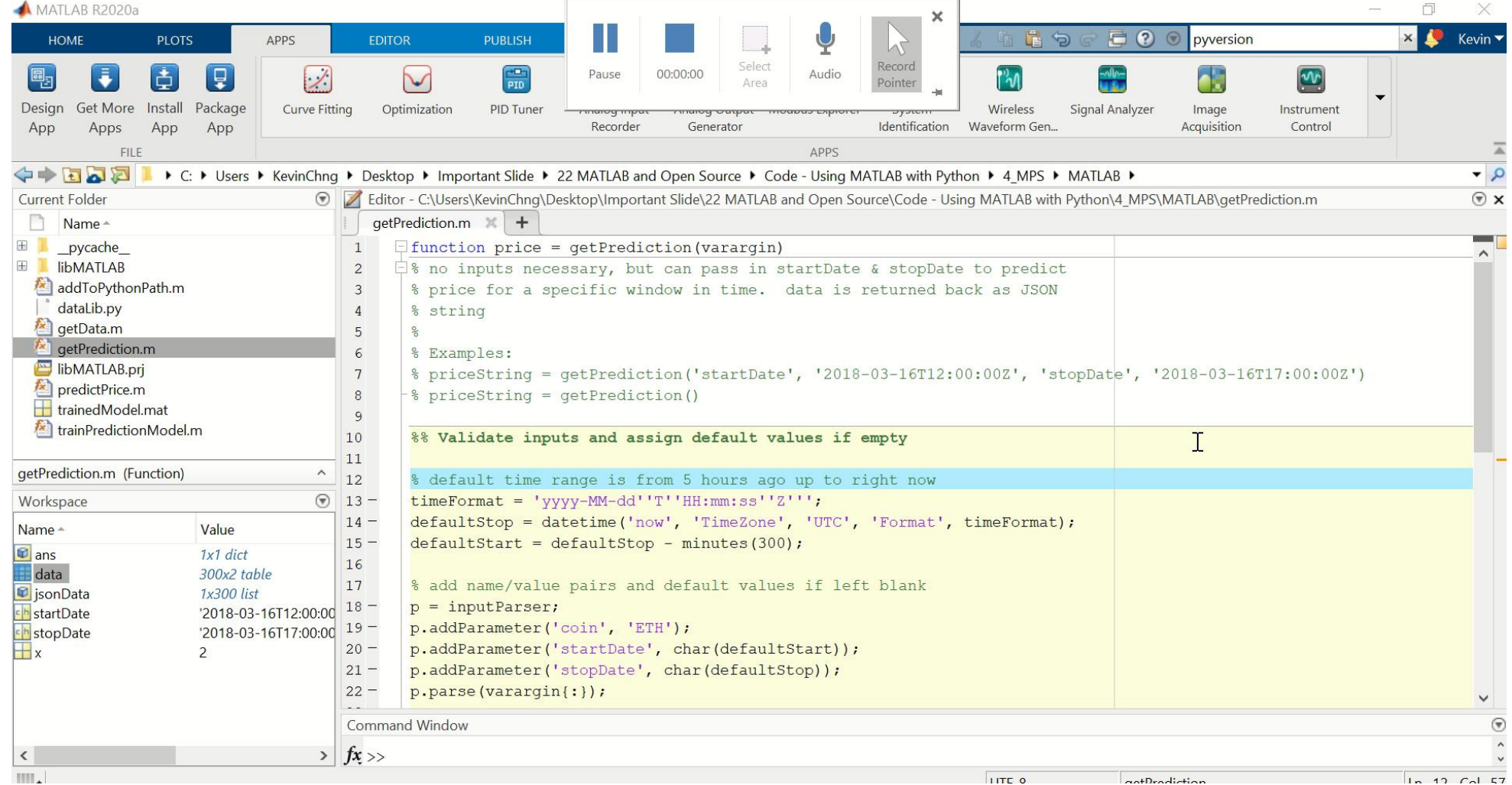

Youtube : https://www.yout [ube.com/watch?v](https://www.youtube.com/watch?v=OgYVzVnuR0k) =OgYVzVnuR0k

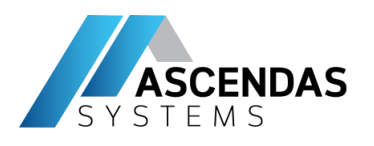

 $.html$ 

el™

# **Part 2** : Calling MATLAB from Python (via MATLAB Production Server)

MATLAB Production Server manages multiple MATLAB runtime versions simultaneously

• Restful Api

<https://www.mathworks.com/help/mps/restful-api-and-json.html>

• Python Client

[https://www.mathworks.com/help/mps/](https://www.mathworks.com/help/mps/python-client-programming.html?s_tid=CRUX_lftnav) python-client-programming.html

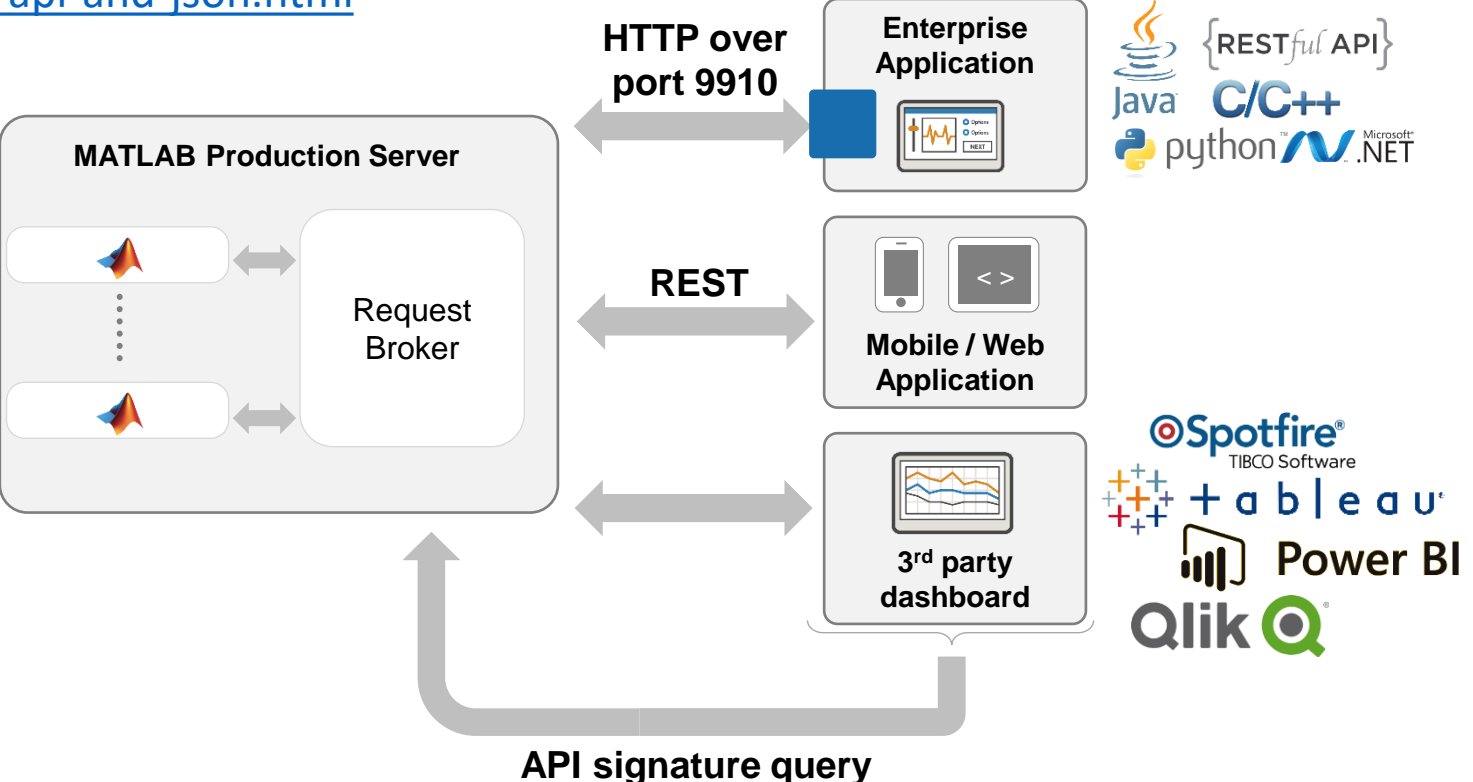

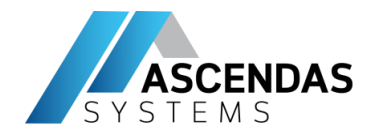

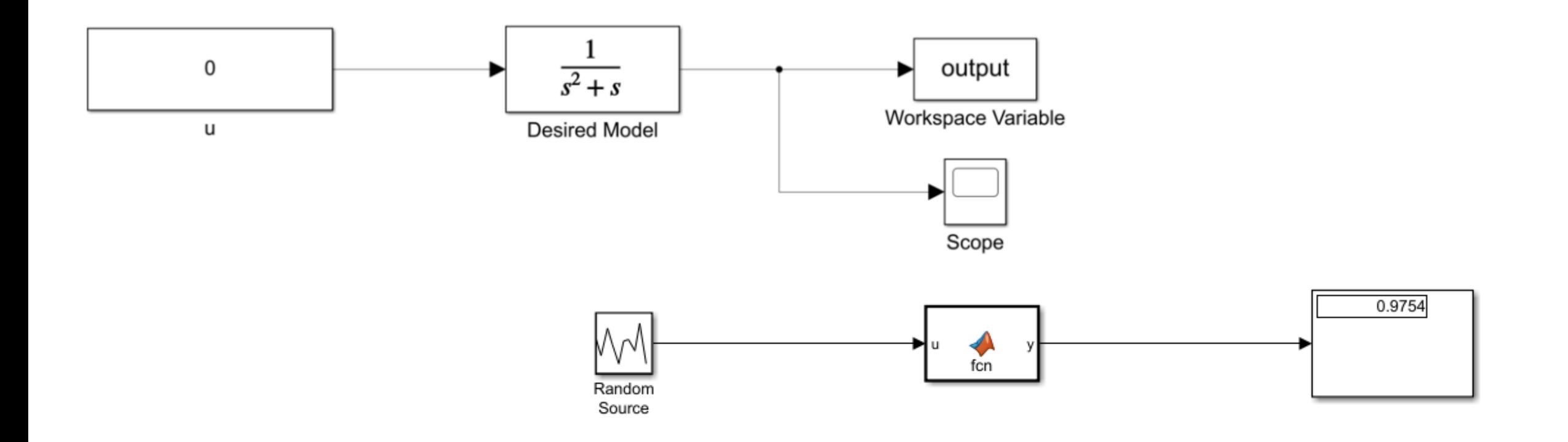

### • **Part 3 : Simulink & Python**

- Call Python from Simulink
- Call Simulink from Python

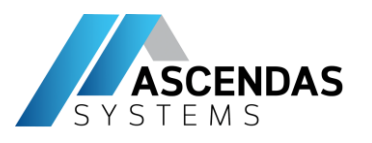

### **Part 3** : Call Python from Simulink

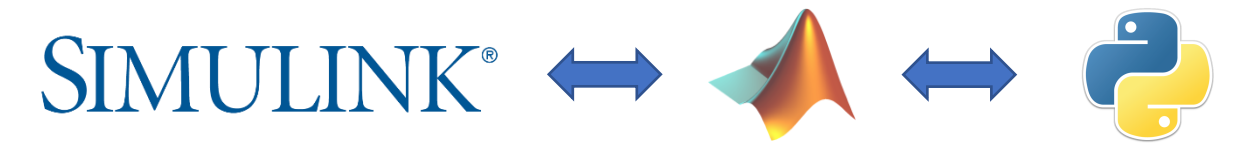

You could try using *a MATLAB function block that contains MATLAB code to call the Python code*. This documentation link provides an example of how to integrate a MATLAB function block into a Simulink model, <https://www.mathworks.com/help/simulink/ug/example-calculating-statistical-mean-and-standard-deviation.html>

and this documentation link contains useful information on how to use Python code with MATLAB: <https://www.mathworks.com/help/matlab/getting-started-with-python.html>

One thing to note is that *not all MATLAB functionalities will be supported for code generation* so you may need to use 'coder.extrinsic' in the MATLAB function block. Additional information on 'coder.extrinsic' can be found here: <https://www.mathworks.com/help/simulink/slref/coder.extrinsic.html>

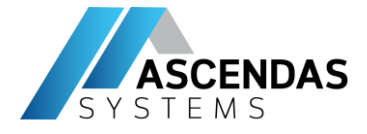

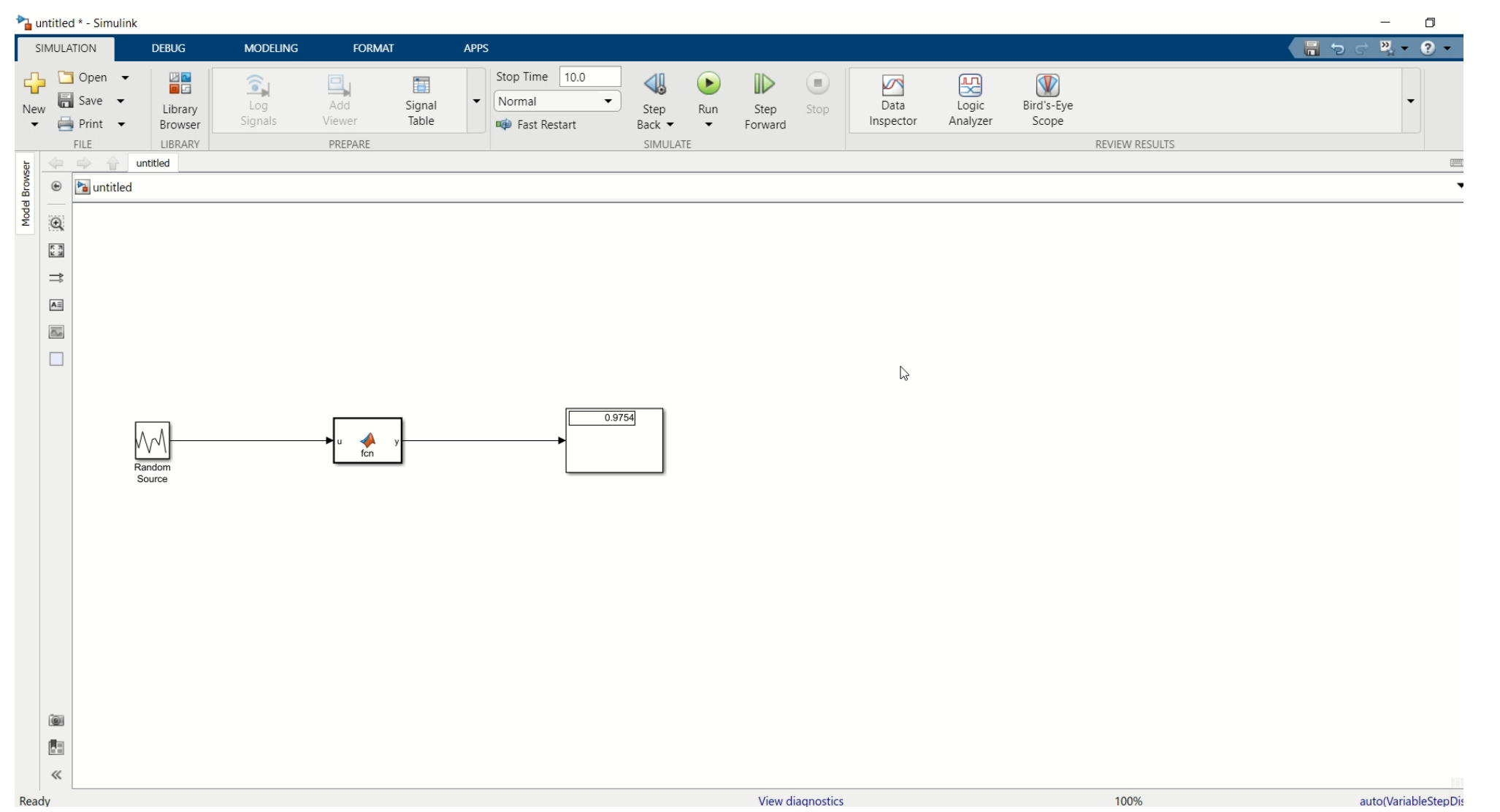

Youtube : <https://youtu.be/6Z6I5zgSJ7Y>

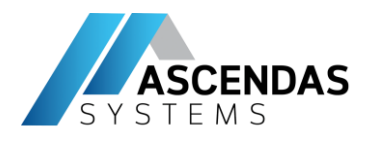

**Part 3** : Call Simulink from Python

Example from **Soutrik [Bandyopadhyay](https://medium.com/@soutrikbandyopadhyay)**

<https://medium.com/@soutrikbandyopadhyay/controlling-a-simulink-model-by-a-python-controller-2b67bde744ee>

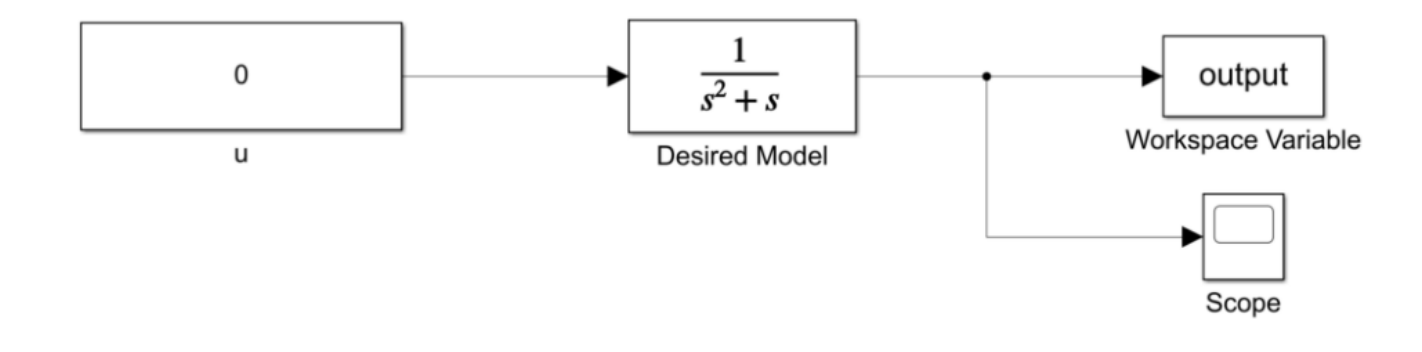

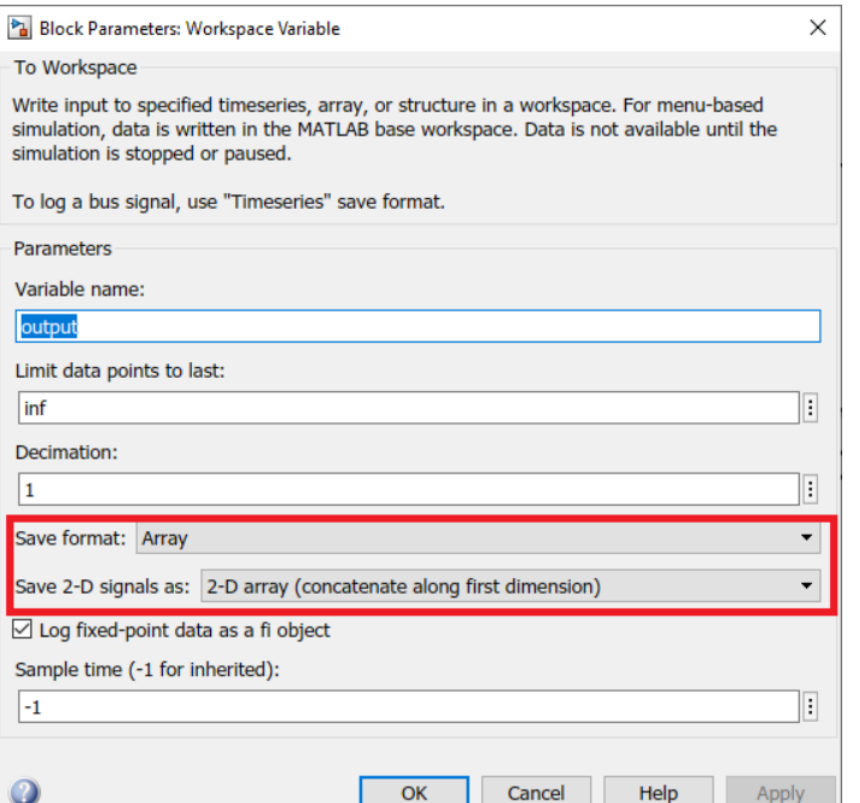

Properties for the "To Workspace" block

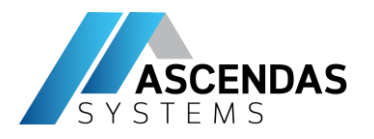

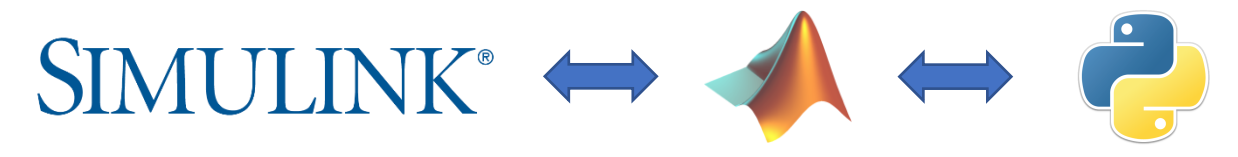

**The Python Code** 

**Importing the Necessary Libraries** 

import matlab.engine import matplotlib.pyplot as plt

```
#Load the model
self.eng. eval("model = '{}''.format(self.modelName), nargout=0)self.eng.eval("load_system(model)",nargout=0)
```

```
#Start Simulation and then Instantly pause
self.eng.set_param(self.modelName,'SimulationCommand','start','SimulationCommand','pause',nargout=0)
self.yHist, self.tHist = self.getHistory()
```
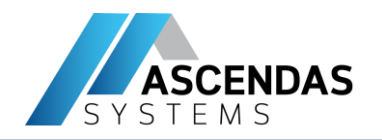

### • **Part 4 : Additional info**

Data management

- Integration with Anaconda
- Troubleshooting & Resources
- Use Apache Parquet to store and transfer data between MATLAB and python
- Working with Parquet files: <https://www.mathworks.com/help/matlab/parquet-files.html>
- MATLAB Library for Apache Arrow on Github : <https://github.com/apache/arrow/tree/master/matlab>

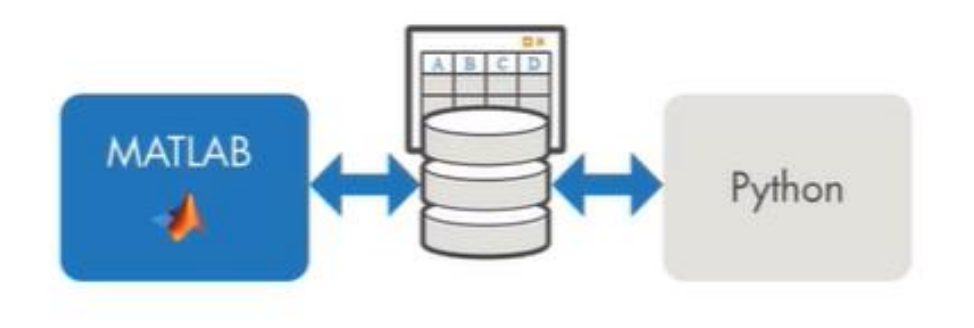

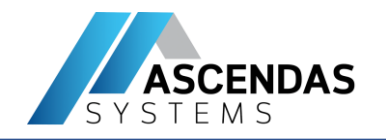

### • **Part 4 : Additional info**

- Data management

- Integration with Anaconda

- Troubleshooting & Resources

- How to call MATLAB engine from Anaconda? Jupyter notebook, spyder
- Setup besides is how to install MATLAB engine(MATLAB API) in Anaconda
- For MATLAB compiled python package, you can modify step 5 and step 6 to install the MATLAB compiled python package.

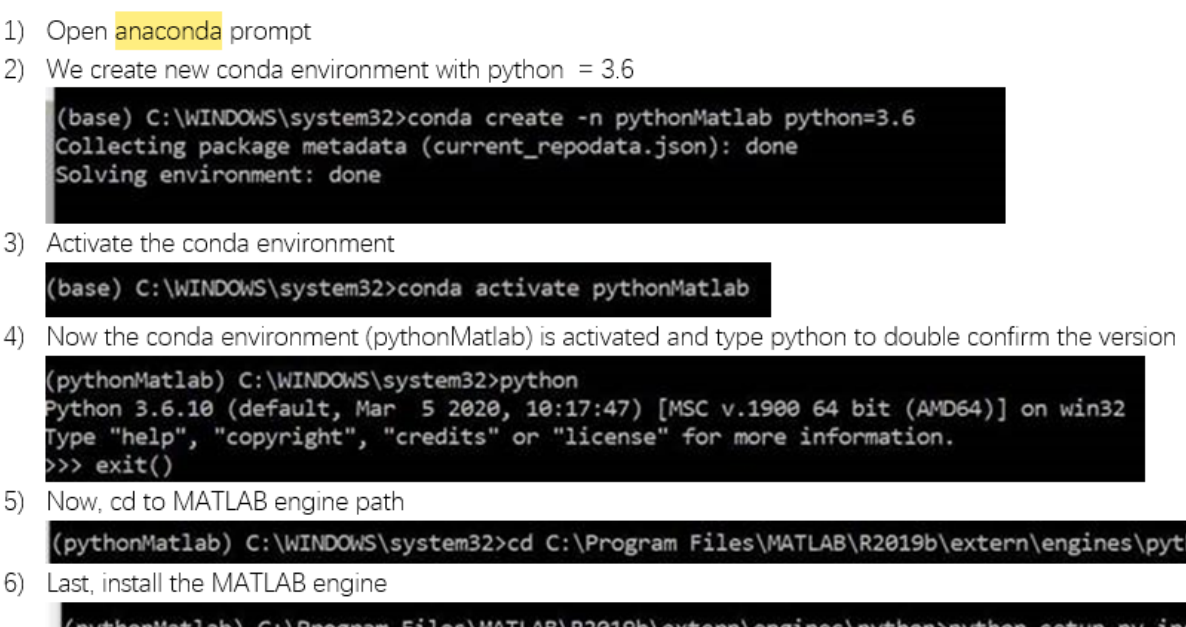

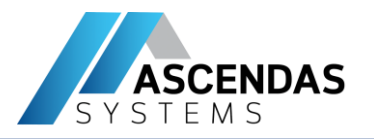

## **Summary**

- Example Overview
- *Part 1* : Calling Python Libraries from MATLAB
- *Part 2* : Calling MATLAB from Python
	- via MATLAB Engine API
	- via MATLAB Runtime (MATLAB Compiler SDK)
	- via MATLAB Production Server
- **Part 3** : Simulink and Python
- **Part 4** : Additional info
	- Data management
	- Integration with Anaconda
	- Troubleshooting & Resources

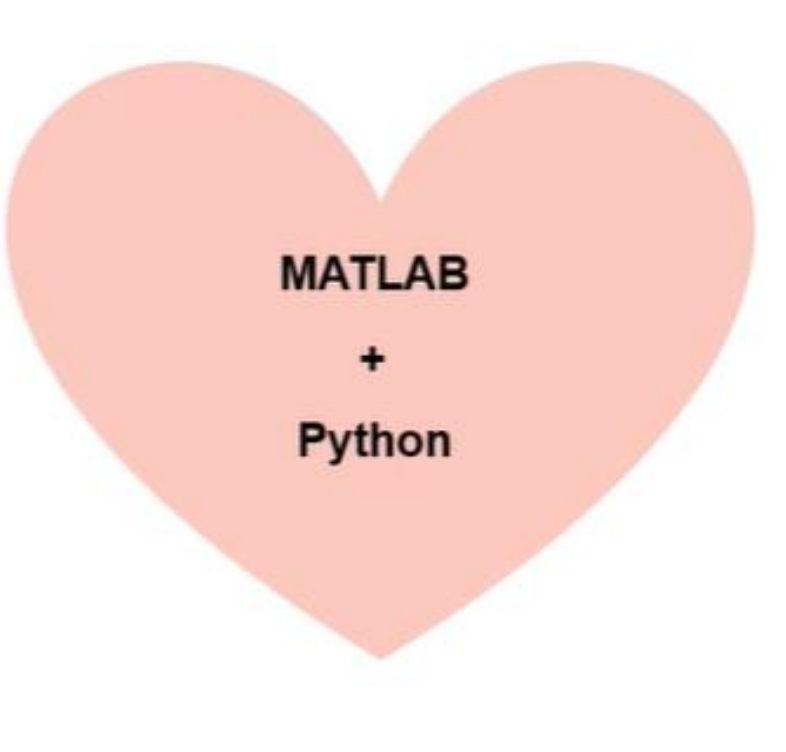

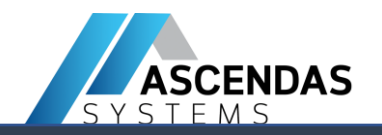

### • **Part 4 : Additional info**

- Data management
- Integration with Anaconda

- Troubleshooting & Resources : Check Documentation & Call Our Tech Support & MATLAB Answer

# **Ascendas Solutions: Tools & Support**

**Training Options & Recommendations**

### **Free self-paced, introductory tutorials:**

[MATLAB Onramp](https://www.mathworks.com/learn/tutorials/matlab-onramp.html?s_tid=trg_mlor_bod) hands-on tutorial [Deep Learning Onramp](https://www.mathworks.com/learn/tutorials/deep-learning-onramp.html?s_tid=trg_dlor_bod) hands-on tutorial [Simulink Onramp](https://www.mathworks.com/learn/tutorials/simulink-onramp.html) hands-on tutorial **[Stateflow](https://www.mathworks.com/learn/tutorials/stateflow-onramp.html) Onramp hands-on tutorial** 

…

- **Onsite, hands-on Workshops**
- **Formal Training classes: public, online/onsite**
	- **Public Class**
	- **Online Training**
	- **Custom Onsite Training**

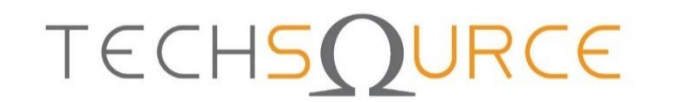

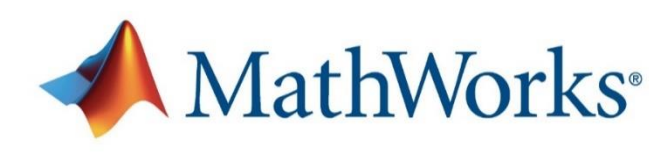

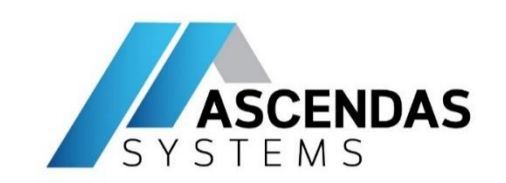

### **More Upcoming Events & Training, Register at [www.techsource-asia.com/events](http://www.techsource-asia.com/events)**

# **Our Events**

Learn best practice of MATLAB and Simulink products, get answers from product experts and network with your peers through our events.

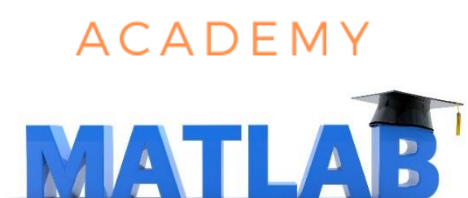

**TECHSOURCE** 

- **Data Science**
- o *Wireless*
- **Power Electronics Control Design**
- **Predictive Maintenance**
- o *Embedded Coder, FPGA*
- **Robotics**
- o *Signal Processing*
- o *Image Processing & Computer Vision*
- o *Automated Driving*
- o *Finance*

Southeast Asia's sole distributor of

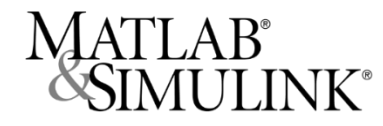

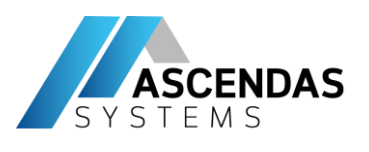

# **Ascendas Solutions: Tools & Support Consulting Services**

- **Technical expertise**
- **Deep product knowledge**
- **Extensive resource access**
- **Broad industry perspective**
- **Customer focus**
- **Ability to work onsite**

- **Innovation**
- **Reduced costs**
- **Faster results**
- **Improved quality**
- **Higher efficiency**

**Service Offerings:** Get started quickly and effectively with a MathWorks product **Advisory Services:** Ongoing, detailed support

- Enterprise Integration and Support
- Release Migration
- Process Audit and Industry best practice
- Software development for custom Apps
- Cloud and edge computing

**Special Projects:** Extend and customize MathWorks tools

# **Ascendas Solutions: Tools & Support Technical Support**

## **Technical Support:**

✉: [support@techsource-asia.com](mailto:support@techsource-asia.com)

## **Contact Us:**

- **UD**: [https://www.ascendas-asia.com](https://www.ascendas-asia.com/)
- ✉: [th-events@ascendas-asia.com](mailto:th-events@ascendas-asia.com)
- ☎: +66 2 234 6721

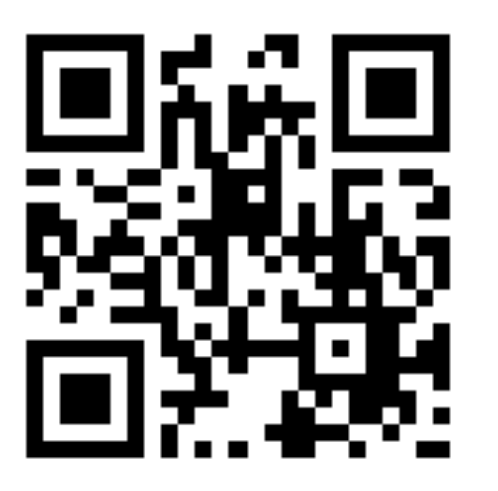

**Facebook LinkedIn**

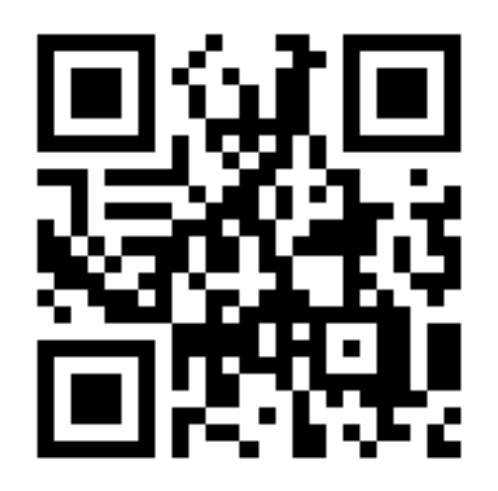

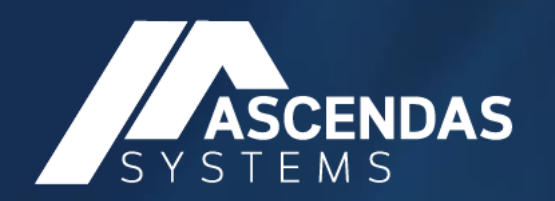

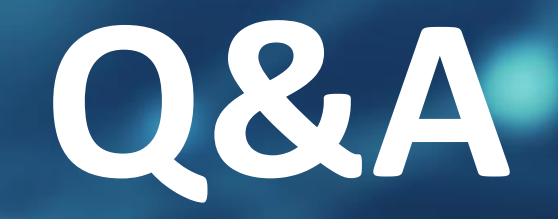

## **Feedback**

**Please scan the QR code to complete a survey so that we can continue to improve our future webinar.**

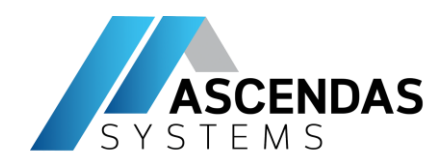

# **Thank you**

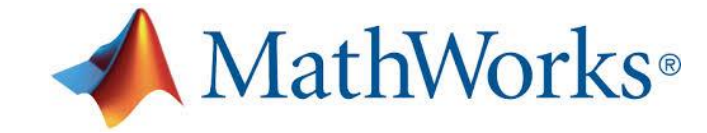

Southeast Asia's sole distributor of

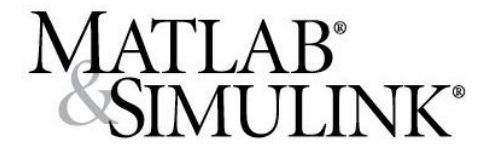